**BECKHOFF** New Automation Technology

# Documentation | EN

# EP6080-0000

EtherCAT Box, NOVRAM memory 128 kByte

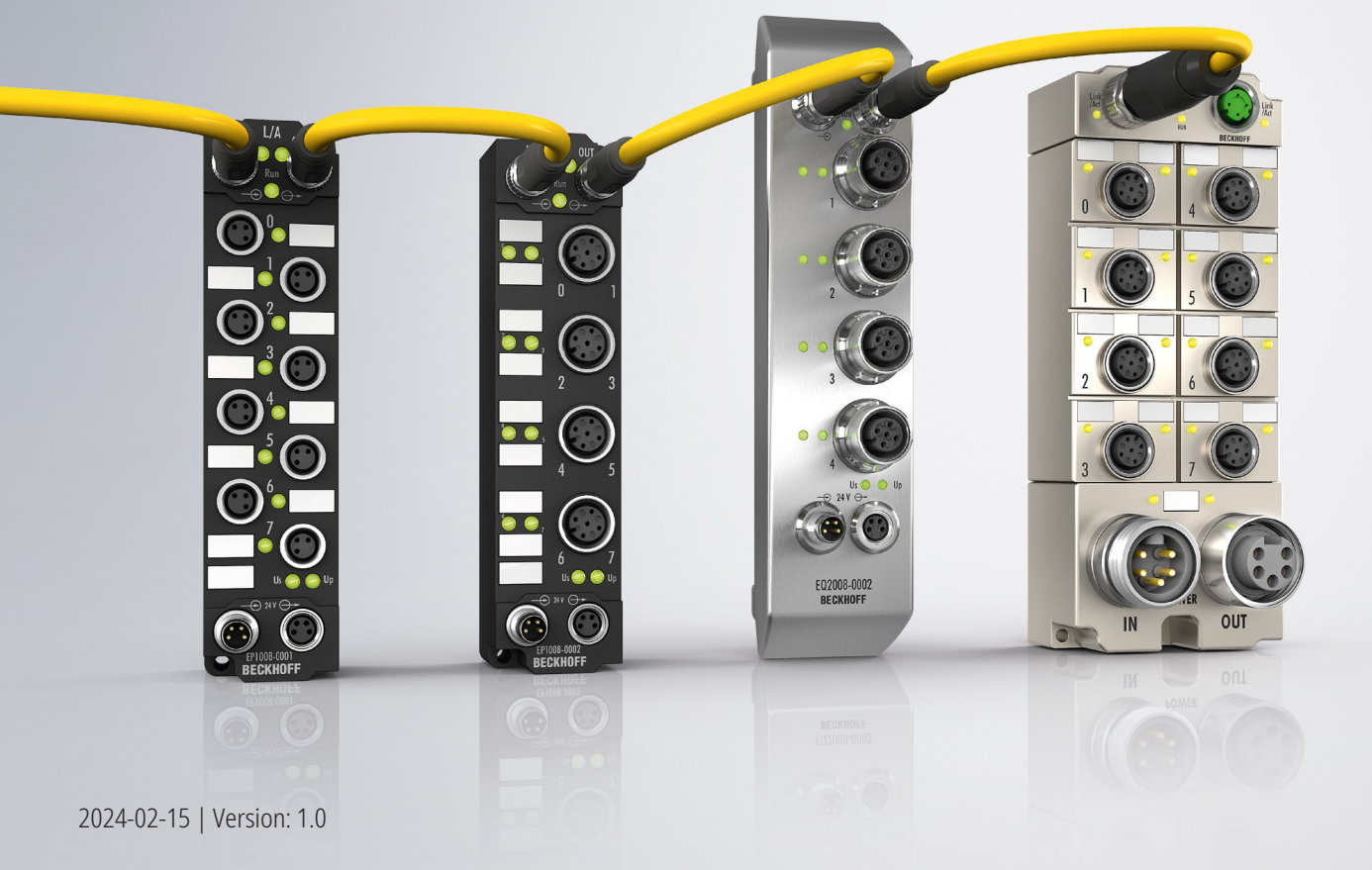

### **Table of contents**

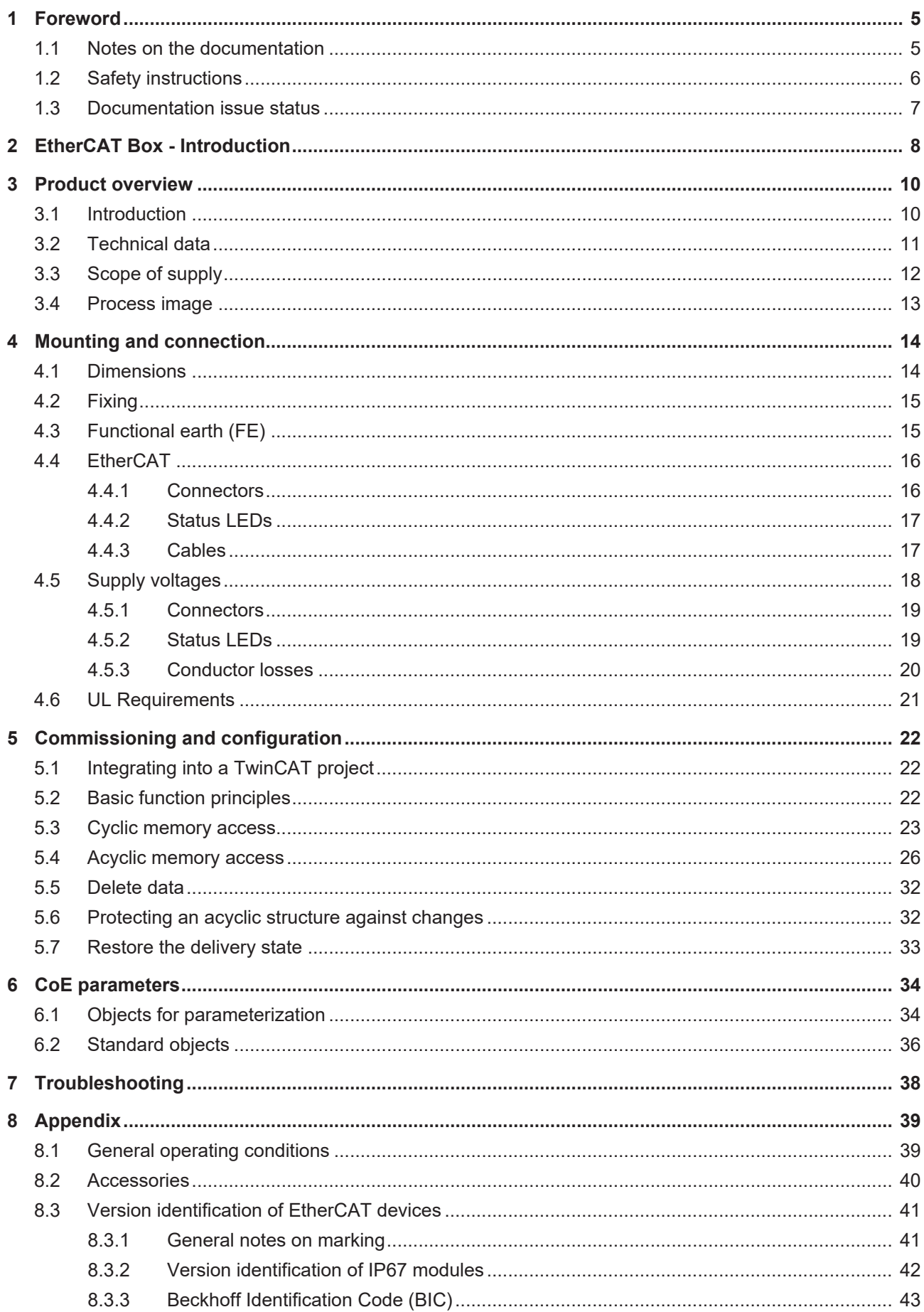

### **BECKHOFF**

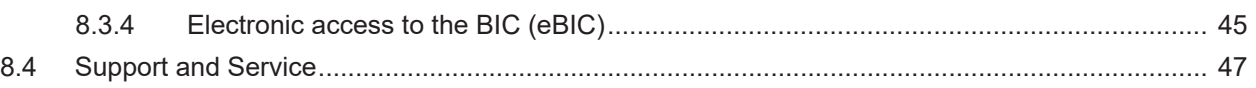

### <span id="page-4-0"></span>**1 Foreword**

### <span id="page-4-1"></span>**1.1 Notes on the documentation**

#### **Intended audience**

This description is only intended for the use of trained specialists in control and automation engineering who are familiar with the applicable national standards.

It is essential that the documentation and the following notes and explanations are followed when installing and commissioning these components.

The qualified personnel is obliged to always use the currently valid documentation.

The responsible staff must ensure that the application or use of the products described satisfy all the requirements for safety, including all the relevant laws, regulations, guidelines and standards.

#### **Disclaimer**

The documentation has been prepared with care. The products described are, however, constantly under development.

We reserve the right to revise and change the documentation at any time and without prior announcement.

No claims for the modification of products that have already been supplied may be made on the basis of the data, diagrams and descriptions in this documentation.

#### **Trademarks**

Beckhoff®, TwinCAT®, TwinCAT/BSD®, TC/BSD®, EtherCAT®, EtherCAT G®, EtherCAT G10®, EtherCAT P®, Safety over EtherCAT®, TwinSAFE®, XFC®, XTS® and XPlanar® are registered trademarks of and licensed by Beckhoff Automation GmbH. Other designations used in this publication may be trademarks whose use by third parties for their own purposes could violate the rights of the owners.

#### **Patent Pending**

The EtherCAT Technology is covered, including but not limited to the following patent applications and patents: EP1590927, EP1789857, EP1456722, EP2137893, DE102015105702 with corresponding applications or registrations in various other countries.

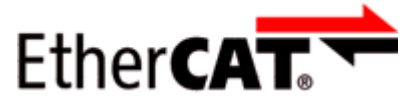

EtherCAT® is registered trademark and patented technology, licensed by Beckhoff Automation GmbH, Germany.

#### **Copyright**

© Beckhoff Automation GmbH & Co. KG, Germany.

The reproduction, distribution and utilization of this document as well as the communication of its contents to others without express authorization are prohibited.

Offenders will be held liable for the payment of damages. All rights reserved in the event of the grant of a patent, utility model or design.

### <span id="page-5-0"></span>**1.2 Safety instructions**

#### **Safety regulations**

Please note the following safety instructions and explanations! Product-specific safety instructions can be found on following pages or in the areas mounting, wiring, commissioning etc.

#### **Exclusion of liability**

All the components are supplied in particular hardware and software configurations appropriate for the application. Modifications to hardware or software configurations other than those described in the documentation are not permitted, and nullify the liability of Beckhoff Automation GmbH & Co. KG.

#### **Personnel qualification**

This description is only intended for trained specialists in control, automation and drive engineering who are familiar with the applicable national standards.

#### **Signal words**

The signal words used in the documentation are classified below. In order to prevent injury and damage to persons and property, read and follow the safety and warning notices.

#### **Personal injury warnings**

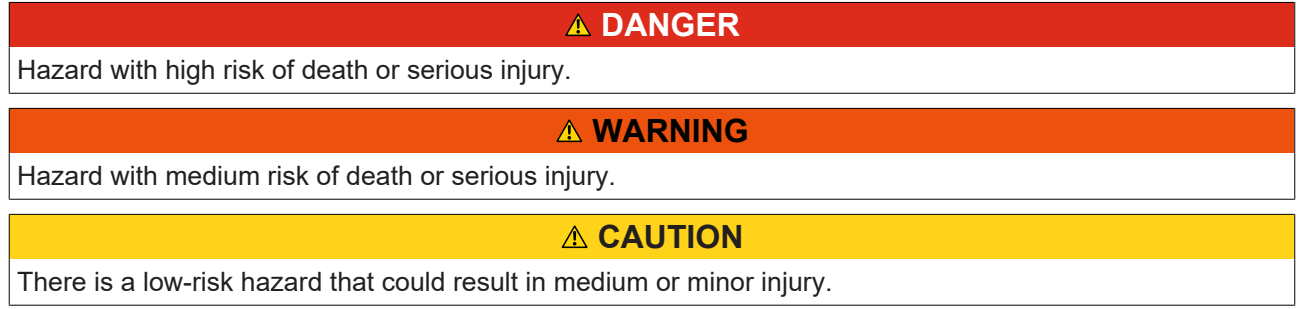

#### **Warning of damage to property or environment**

*NOTICE*

The environment, equipment, or data may be damaged.

#### **Information on handling the product**

This information includes, for example:

recommendations for action, assistance or further information on the product.

### <span id="page-6-0"></span>**1.3 Documentation issue status**

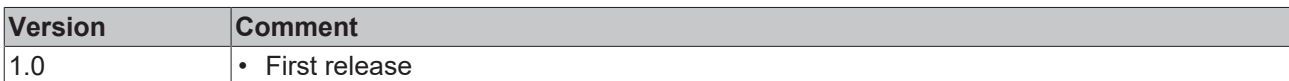

#### **Firmware and hardware versions**

This documentation refers to the firmware and hardware version that was applicable at the time the documentation was written.

The module features are continuously improved and developed further. Modules having earlier production statuses cannot have the same properties as modules with the latest status. However, existing properties are retained and are not changed, so that older modules can always be replaced with new ones.

The firmware and hardware version (delivery state) can be found in the batch number (D-number) printed on the side of the EtherCAT Box.

#### **Syntax of the batch number (D-number)**

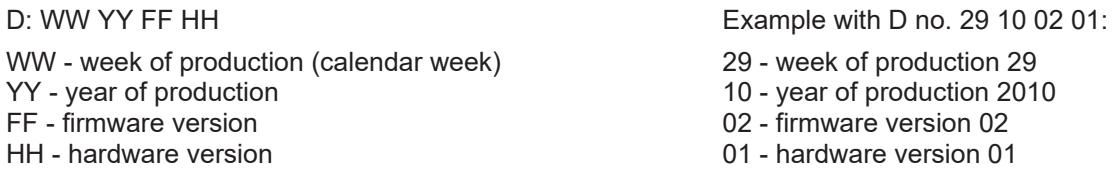

Further information on this topic: [Version identification of EtherCAT devices \[](#page-40-0) $\blacktriangleright$  [41\]](#page-40-0).

### <span id="page-7-0"></span>**2 EtherCAT Box - Introduction**

The EtherCAT system has been extended with EtherCAT Box modules with protection class IP67. Through the integrated EtherCAT interface the modules can be connected directly to an EtherCAT network without an additional Coupler Box. The high-performance of EtherCAT is thus maintained into each module.

The extremely low dimensions of only 126 x 30 x 26.5 mm (h x w x d) are identical to those of the Fieldbus Box extension modules. They are thus particularly suitable for use where space is at a premium. The small mass of the EtherCAT modules facilitates applications with mobile I/O interface (e.g. on a robot arm). The EtherCAT connection is established via screened M8 connectors.

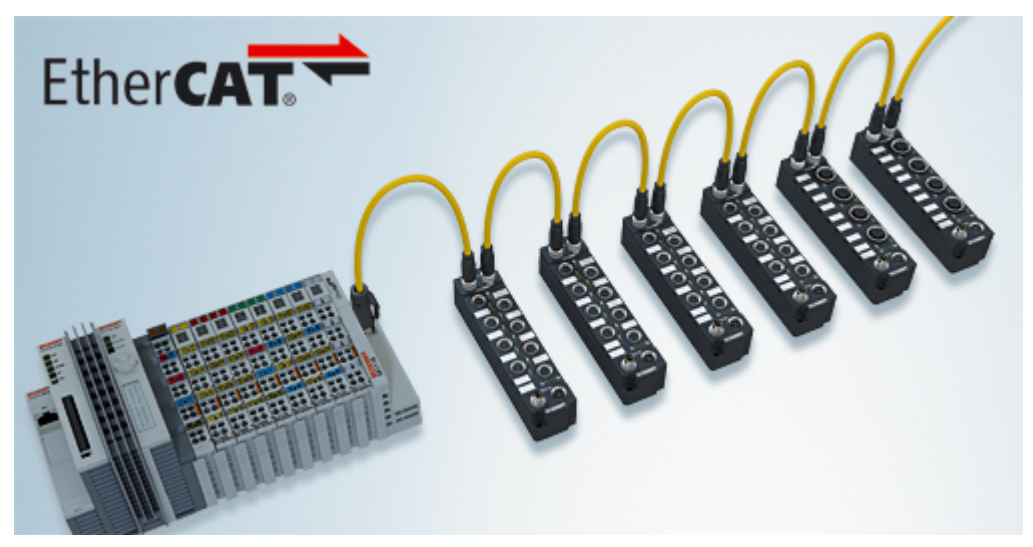

Fig. 1: EtherCAT Box Modules within an EtherCAT network

The robust design of the EtherCAT Box modules enables them to be used directly at the machine. Control cabinets and terminal boxes are now no longer required. The modules are fully sealed and therefore ideally prepared for wet, dirty or dusty conditions.

Pre-assembled cables significantly simplify EtherCAT and signal wiring. Very few wiring errors are made, so that commissioning is optimized. In addition to pre-assembled EtherCAT, power and sensor cables, fieldconfigurable connectors and cables are available for maximum flexibility. Depending on the application, the sensors and actuators are connected through M8 or M12 connectors.

The EtherCAT modules cover the typical range of requirements for I/O signals with protection class IP67:

- digital inputs with different filters (3.0 ms or 10 μs)
- digital outputs with 0.5 or 2 A output current
- analog inputs and outputs with 16 bit resolution
- Thermocouple and RTD inputs
- Stepper motor modules

XFC (eXtreme Fast Control Technology) modules, including inputs with time stamp, are also available.

### **BECKHOFF**

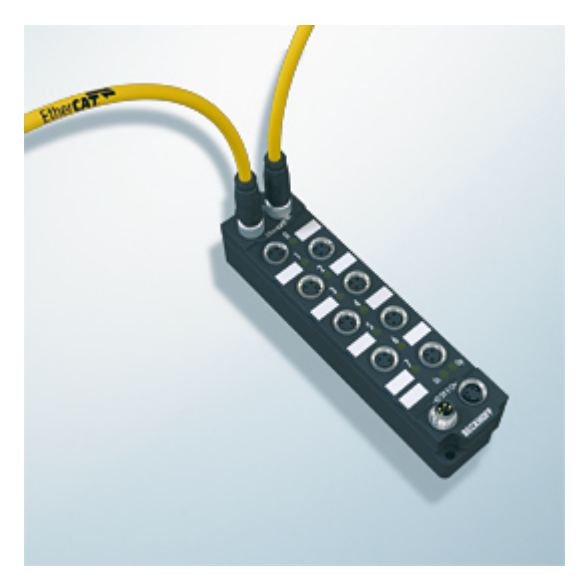

Fig. 2: EtherCAT Box with M8 connections for sensors/actuators

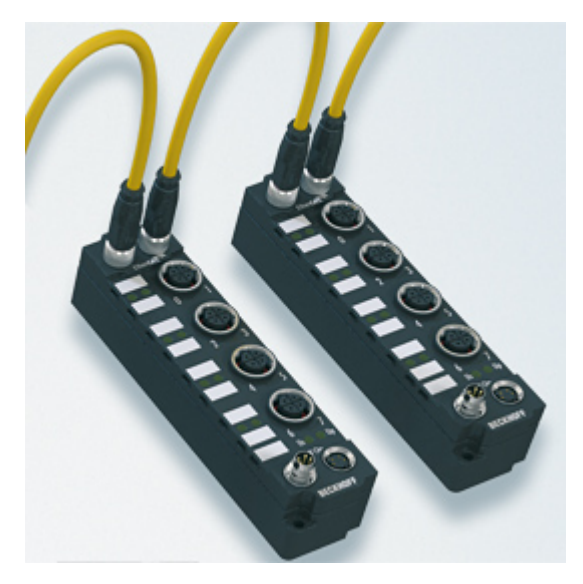

Fig. 3: EtherCAT Box with M12 connections for sensors/actuators

#### **Basic EtherCAT documentation**

You will find a detailed description of the EtherCAT system in the Basic System Documentation for EtherCAT, which is available for download from our website (www.beckhoff.com) under Downloads.

### <span id="page-9-0"></span>**3 Product overview**

### <span id="page-9-1"></span>**3.1 Introduction**

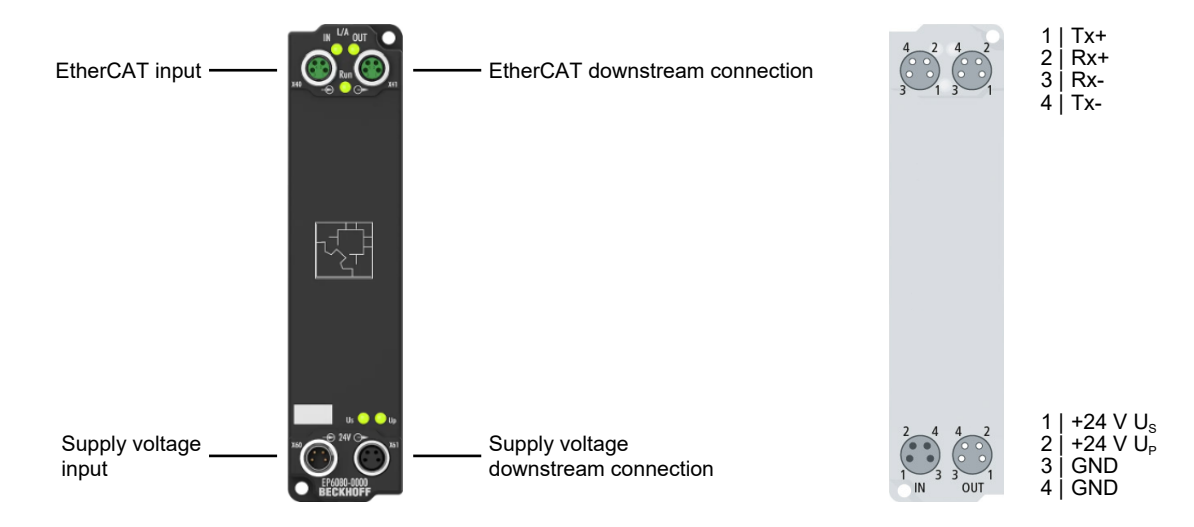

The EP6080-0000 EtherCAT memory box module offers 128 kbytes of non-volatile memory (NOVRAM). This box module can be used to store and read parameters and recipes. Part of the memory can also be used for cyclic storage of machine data, such as operating hours counters or production counter values.

This EtherCAT Box module is notably used in modular machine concepts featuring a central controller, to store module-related data on the machine module.

#### **Quick links**

[Technical data \[](#page-10-0) $\blacktriangleright$  [11\]](#page-10-0) [Process image \[](#page-12-0) $\blacktriangleright$  [13\]](#page-12-0) [Dimensions \[](#page-13-1) $\blacktriangleright$  [14\]](#page-13-1)

### <span id="page-10-0"></span>**3.2 Technical data**

All values are typical values over the entire temperature range, unless stated otherwise.

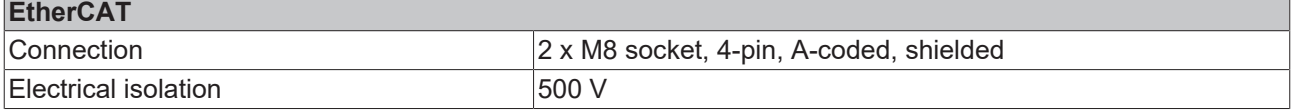

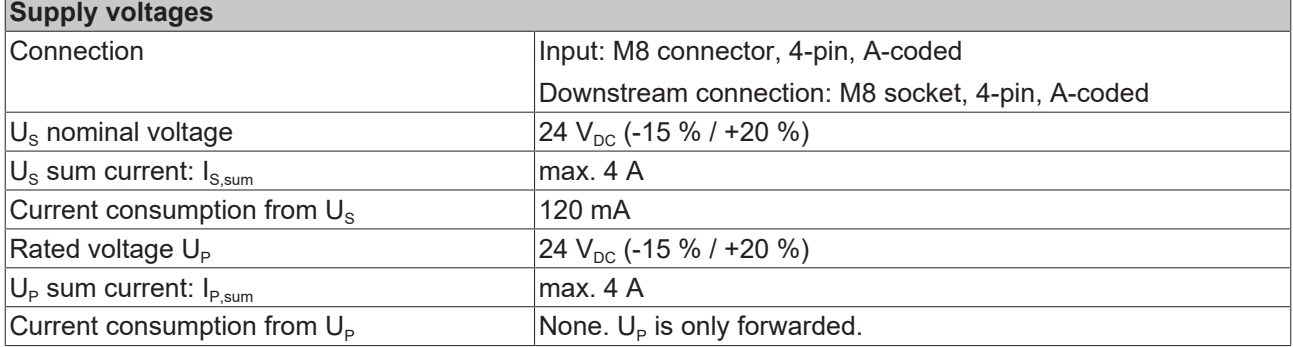

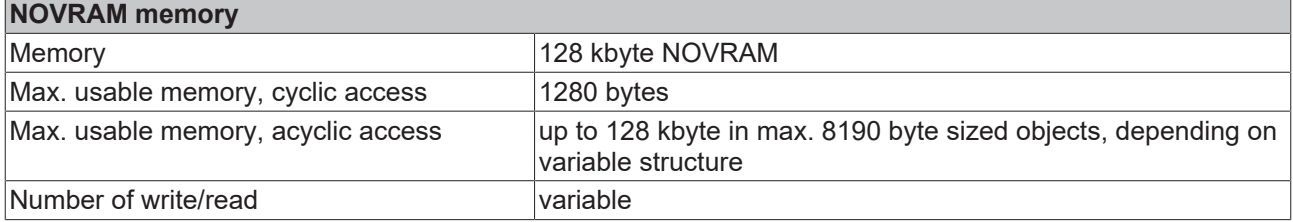

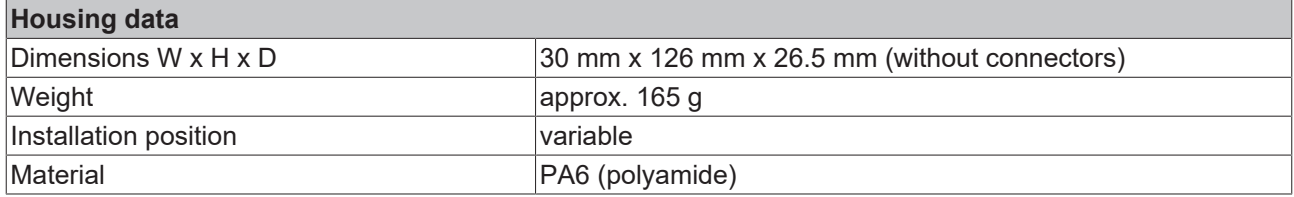

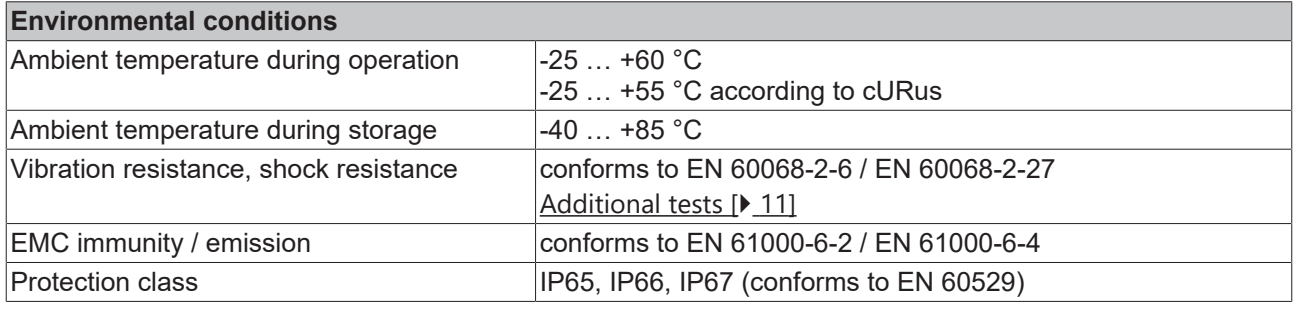

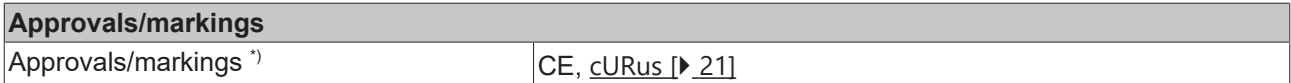

<span id="page-10-1"></span>\*) Real applicable approvals/markings see type plate on the side (product marking).

#### **Additional tests**

The devices have undergone the following additional tests:

### **RECKHOFF**

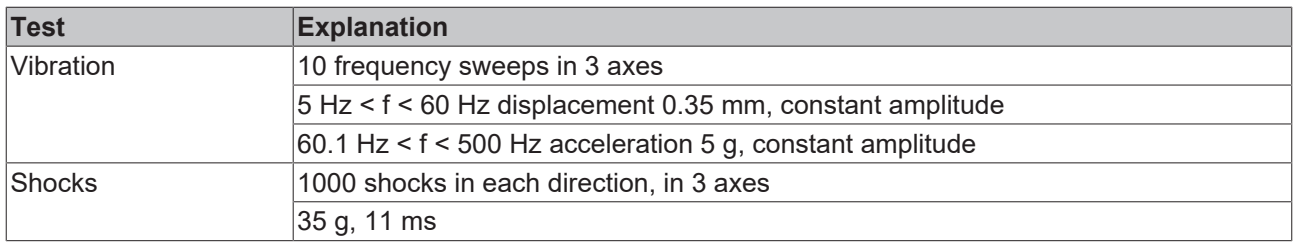

### <span id="page-11-0"></span>**3.3 Scope of supply**

Make sure that the following components are included in the scope of delivery:

- 1x EP6080-0000 EtherCAT Box
- 1x protective cap for supply voltage input, M8, transparent (pre-assembled)
- 1x protective cap for supply voltage output, M8, black (pre-assembled)
- 2x protective cap for EtherCAT socket, M8, green (pre-assembled)
- 10x labels, blank (1 strip of 10)

#### **Pre-assembled protective caps do not ensure IP67 protection**

Protective caps are pre-assembled at the factory to protect connectors during transport. They may not be tight enough to ensure IP67 protection.

Ensure that the protective caps are correctly seated to ensure IP67 protection.

### <span id="page-12-0"></span>**3.4 Process image**

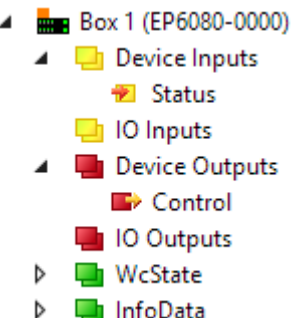

**Status** Status word, see below.

**IO Inputs**

In this PDO you can create the data structure for cyclic reading from the NOVRAM memory. See chapter [Cyclic memory access \[](#page-22-0) $\blacktriangleright$  [23\]](#page-22-0).

**Control**

Control word, see below.

#### **IO Outputs**

In this PDO you can create the data structure for cyclic writing to the NOVRAM memory. See chapter [Cyclic memory access \[](#page-22-0) $\blacktriangleright$  [23\]](#page-22-0).

#### **Status word**

The status word (SW) is located in the input process image, and is transmitted from the box to the controller.

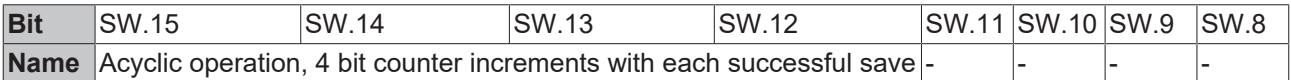

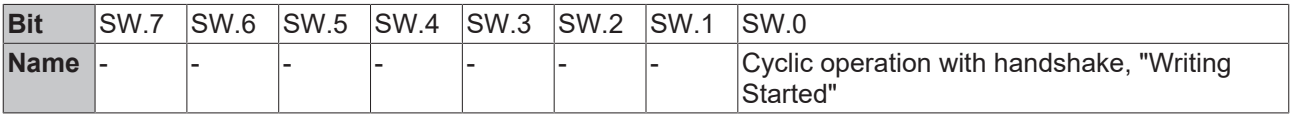

#### **Control word**

The control word (CW) is located in the output process image, and is transmitted from the controller to the box.

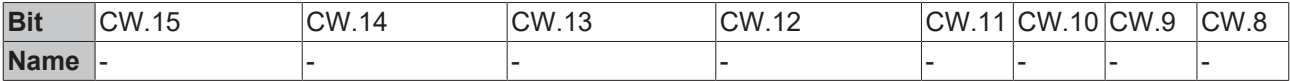

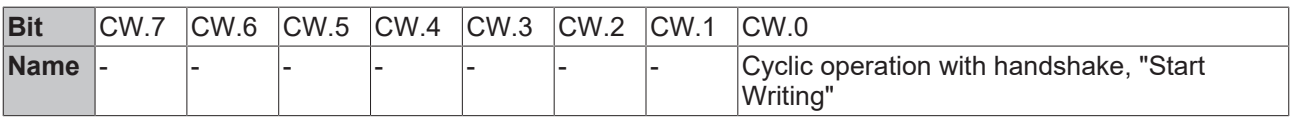

### <span id="page-13-0"></span>**4 Mounting and connection**

### <span id="page-13-1"></span>**4.1 Dimensions**

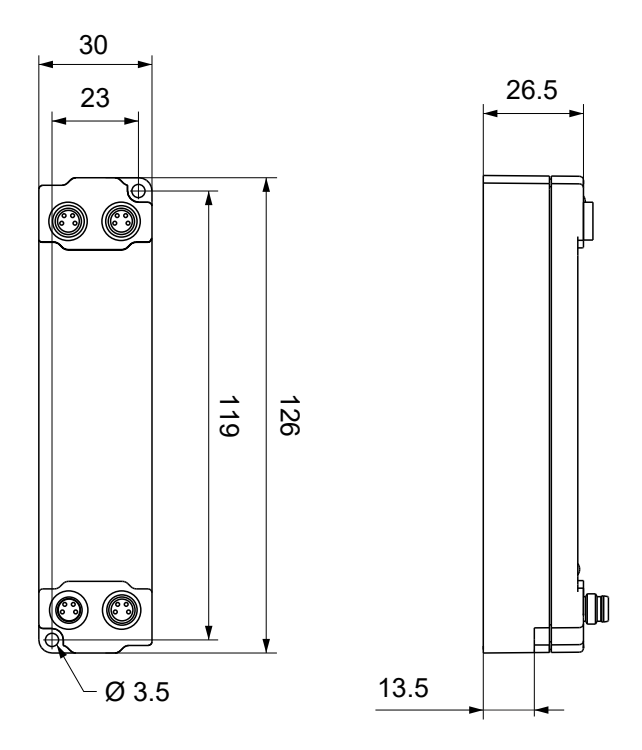

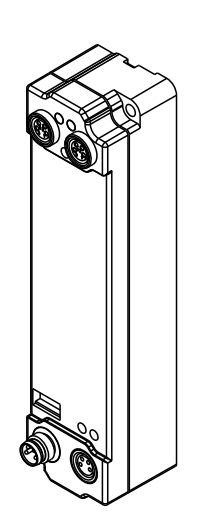

All dimensions are given in millimeters. The drawing is not true to scale.

#### **Housing features**

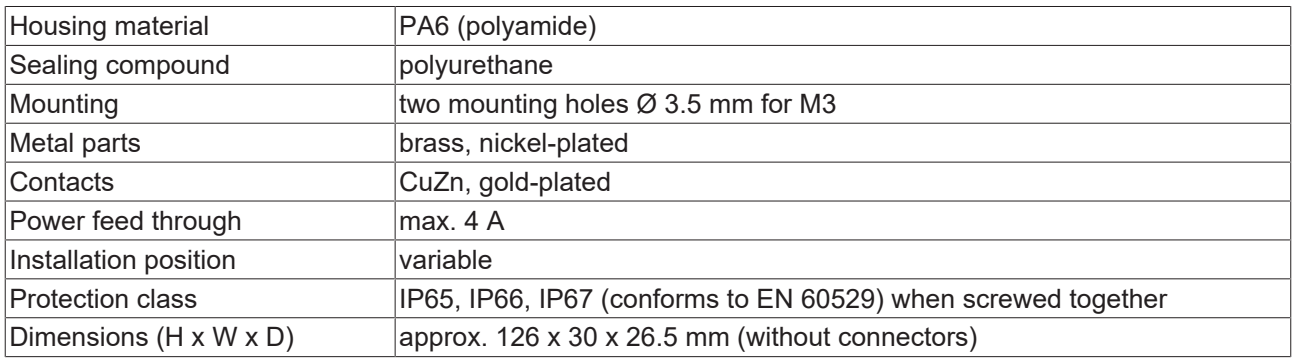

### **BECKHOFF**

### <span id="page-14-0"></span>**4.2 Fixing**

#### *NOTICE*

#### **Dirt during assembly**

Dirty connectors can lead to malfunctions. Protection class IP67 can only be guaranteed if all cables and connectors are connected.

• Protect the plug connectors against dirt during the assembly.

Mount the module with two M3 screws on the mounting holes in the corners of the module. The mounting holes have no thread.

### <span id="page-14-1"></span>**4.3 Functional earth (FE)**

The upper mounting holes also serves as a connection for functional earth (FE).

Make sure that the box is grounded to low impedance via the functional earth (FE) connection. You can achieve this, for example, by mounting the box on a grounded machine bed.

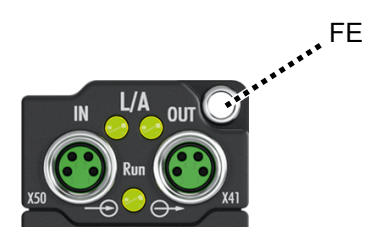

### <span id="page-15-1"></span><span id="page-15-0"></span>**4.4 EtherCAT**

#### **4.4.1 Connectors**

*NOTICE*

#### **Risk of confusion: supply voltages and EtherCAT**

Defect possible through incorrect insertion.

• Observe the color coding of the connectors: black: Supply voltages green: EtherCAT

EtherCAT Box Modules have two green M8 sockets for the incoming and downstream EtherCAT connections.

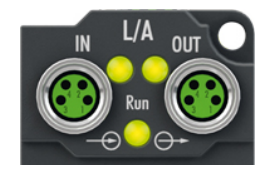

#### **Connection**

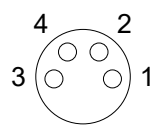

Fig. 4: M8 socket

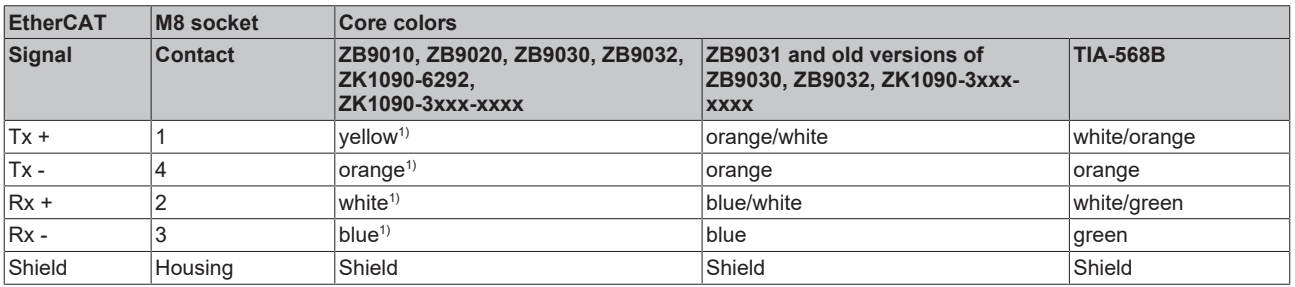

 $<sup>1)</sup>$  Core colors according to EN 61918</sup>

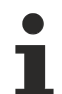

#### **Adaptation of core colors for cables ZB9030, ZB9032 and ZK1090-3xxxx-xxxx**

For standardization, the core colors of the ZB9030, ZB9032 and ZK1090-3xxx-xxxx cables have been changed to the EN61918 core colors: yellow, orange, white, blue. So there are different color codes in circulation. The electrical properties of the cables have been retained when the core colors were changed.

### <span id="page-16-0"></span>**4.4.2 Status LEDs**

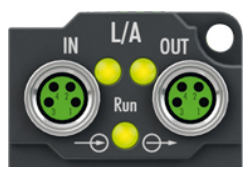

#### **L/A (Link/Act)**

A green LED labelled "L/A" is located next to each EtherCAT socket. The LED indicates the communication state of the respective socket:

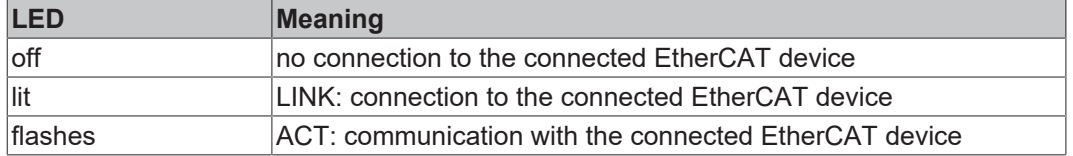

#### **Run**

Each EtherCAT slave has a green LED labelled "Run". The LED signals the status of the slave in the EtherCAT network:

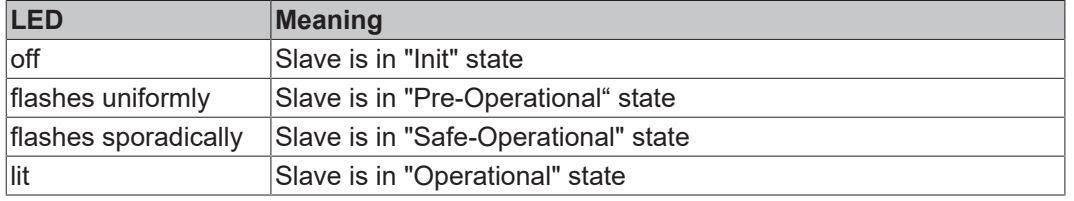

<span id="page-16-1"></span>[Description of the EtherCAT slave states](https://infosys.beckhoff.com/content/1033/ethercatsystem/1036980875.html?id=8582353789396071752)

#### **4.4.3 Cables**

For connecting EtherCAT devices only shielded Ethernet cables that meet the requirements of at least category 5 (CAT5) according to EN 50173 or ISO/IEC 11801 should be used.

EtherCAT uses four wires for signal transmission.

Thanks to automatic line detection ("Auto MDI-X"), both symmetrical (1:1) or cross-over cables can be used between Beckhoff EtherCAT.

[Detailed recommendations for the cabling of EtherCAT devices](https://infosys.beckhoff.com/content/1033/ethernetcabling/index.html?id=1661412216745722148)

### <span id="page-17-0"></span>**4.5 Supply voltages**

#### **WARNING**

#### **Power supply from SELV/PELV power supply unit!**

SELV/PELV circuits (Safety Extra Low Voltage, Protective Extra Low Voltage) according to IEC 61010-2-201 must be used to supply this device.

Notes:

- SELV/PELV circuits may give rise to further requirements from standards such as IEC 60204-1 et al, for example with regard to cable spacing and insulation.
- A SELV (Safety Extra Low Voltage) supply provides safe electrical isolation and limitation of the voltage without a connection to the protective conductor, a PELV (Protective Extra Low Voltage) supply also requires a safe connection to the protective conductor.

#### **CAUTION**

#### **Observe the UL requirements**

• When operating under UL conditions, observe the warnings in the chapter [UL Requirements \[](#page-20-1)[}](#page-20-1) [21\]](#page-20-1).

The EtherCAT Box has one input for two supply voltages:

• Control voltage U<sub>s</sub>

The following sub-functions are supplied from the control voltage  $U_{\rm s}$ :

- the fieldbus
- the processor logic
- typically the inputs and the sensors if the EtherCAT Box has inputs.
- **Peripheral voltage U<sub>p</sub>**

For EtherCAT Box modules with digital outputs the digital outputs are typically supplied from the peripheral voltage  $U_P$ .  $U_P$  can be supplied separately. If  $U_P$  is switched off, the fieldbus function, the function of the inputs and the supply of the sensors are maintained.

The exact assignment of  $U_s$  and  $U_p$  can be found in the pin assignment of the I/O connections.

#### **Redirection of the supply voltages**

The power IN and OUT connections are bridged in the module. Hence, the supply voltages  $U_s$  and  $U_p$  can be passed from EtherCAT Box to EtherCAT Box in a simple manner.

#### *NOTICE*

#### **Note the maximum current!**

Ensure that the permitted current for the connectors is not exceeded when routing the supply voltages  $U_s$ and  $U_P$ :

 M8 connector: max. 4 A 7/8" connector: max 16 A

#### *NOTICE*

**Unintentional cancellation of the electrical isolation possible**

In some types of EtherCAT Box modules the ground potentials  $GND_S$  and  $GND_P$  are connected.

• If several EtherCAT Box modules are supplied with the same electrically isolated voltages, check whether there is an EtherCAT Box among them in which the ground potentials are connected.

### <span id="page-18-0"></span>**4.5.1 Connectors**

*NOTICE*

#### **Risk of confusion: supply voltages and EtherCAT**

Defect possible through incorrect insertion.

• Observe the color coding of the connectors: black: Supply voltages green: EtherCAT

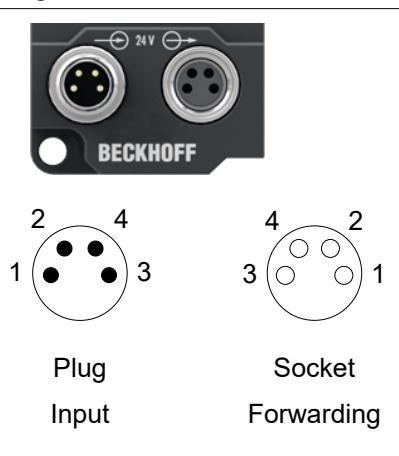

#### Fig. 5: M8 connector

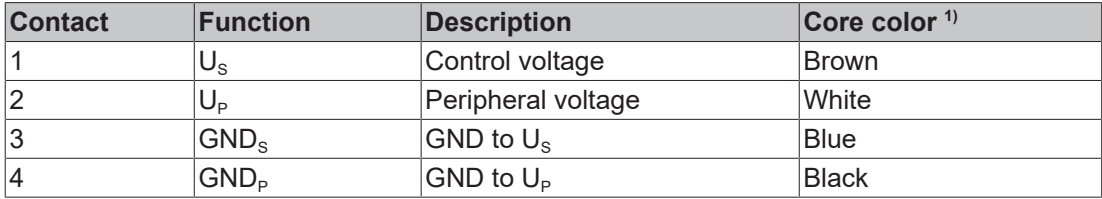

<span id="page-18-1"></span><sup>1)</sup> The core colors apply to cables of the type: Beckhoff ZK2020-3xxx-xxxx

### **4.5.2 Status LEDs**

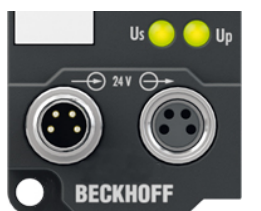

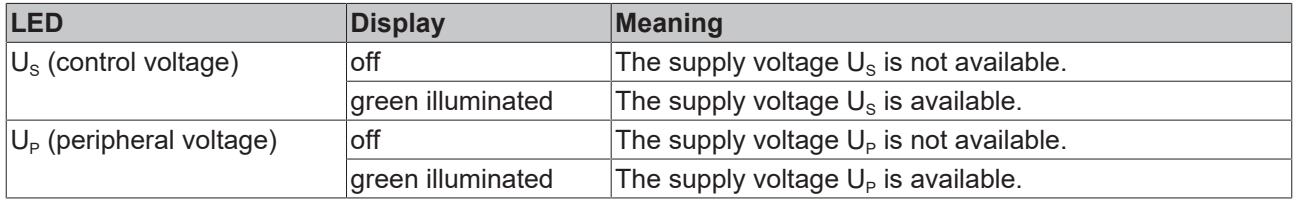

### <span id="page-19-0"></span>**4.5.3 Conductor losses**

Take into account the voltage drop on the supply line when planning a system. Avoid the voltage drop being so high that the supply voltage at the box lies below the minimum nominal voltage. Variations in the voltage of the power supply unit must also be taken into account.

#### **Voltage drop on the supply line**

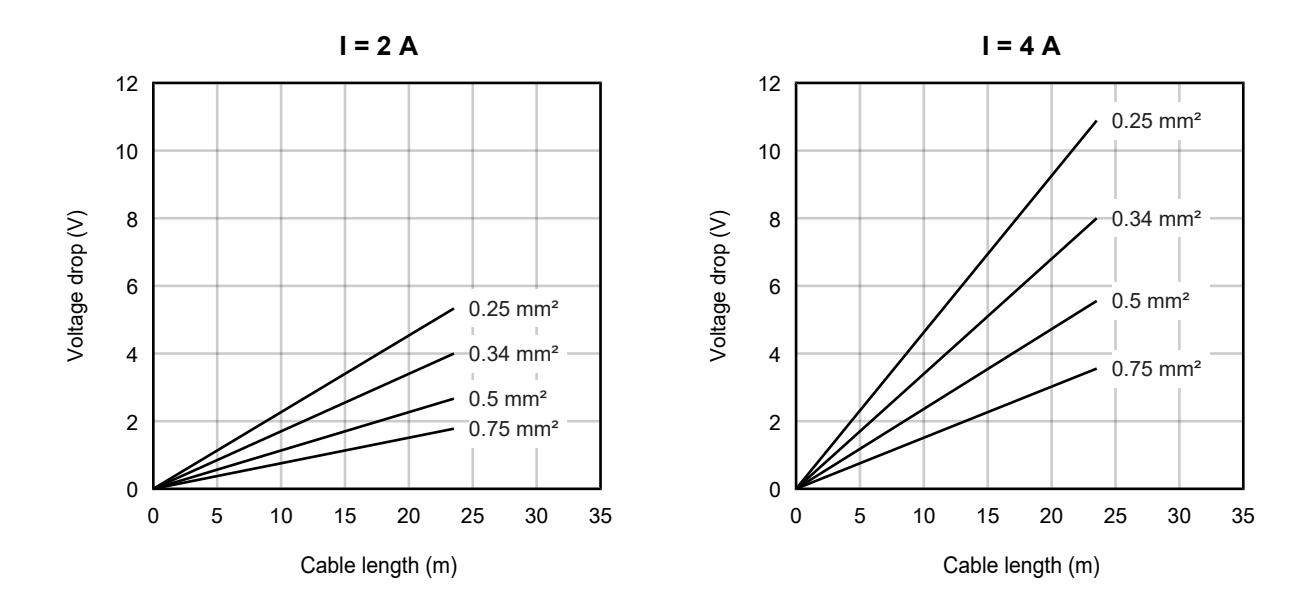

### <span id="page-20-0"></span>**4.6 UL Requirements**

<span id="page-20-1"></span>The installation of the EtherCAT Box Modules certified by UL has to meet the following requirements.

#### **Supply voltage**

#### **CAUTION**

#### **CAUTION!**

This UL requirements are valid for all supply voltages of all marked EtherCAT Box Modules! For the compliance of the UL requirements the EtherCAT Box Modules should only be supplied

- by a 24  $V_{DC}$  supply voltage, supplied by an isolating source and protected by means of a fuse (in accordance with UL248), rated maximum 4 Amp, or
- by a 24 V<sub>DC</sub> power source, that has to satisfy *NEC class 2*. A *NEC class 2* power supply shall not be connected in series or parallel with another (class 2) power source!

#### **CAUTION**

#### **CAUTION!**

To meet the UL requirements, the EtherCAT Box Modules must not be connected to unlimited power sources!

#### **Networks**

 **CAUTION**

#### **CAUTION!**

To meet the UL requirements, EtherCAT Box Modules must not be connected to telecommunication networks!

#### **Ambient temperature range**

 **CAUTION**

#### **CAUTION!**

To meet the UL requirements, EtherCAT Box Modules has to be operated only at an ambient temperature range of -25 °C to +55 °C!

#### **Marking for UL**

All EtherCAT Box Modules certified by UL (Underwriters Laboratories) are marked with the following label.

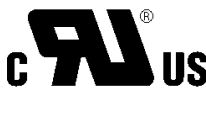

Fig. 6: UL label

### <span id="page-21-0"></span>**5 Commissioning and configuration**

### <span id="page-21-1"></span>**5.1 Integrating into a TwinCAT project**

<span id="page-21-2"></span>The procedure for integration in a TwinCAT project is described in this [Quick start guide](https://download.beckhoff.com/download/document/io/ethercat-box/EpIoConfigurationEn.pdf).

### **5.2 Basic function principles**

The EP6080-0000 supports two memory access methods:

- [Cyclic process data \[](#page-22-1) $\blacktriangleright$  [23\]](#page-22-1)
- [Acyclic SDO/CoE access \[](#page-25-1)> [26\]](#page-25-1)

#### **Delivery state**

The EP6080-0000 is delivered ready for operation with no predefined acyclic data structures.

#### **General information on data consistency**

The EP6080-0000 can be used to store machine data cyclically in a fail-safe manner. A corresponding feedback in the status (cyclic operation) confirms that the data has been correctly transferred from the EP6080-0000. The data must appear correctly in the CoE in acyclic operation mode.

An operational case may occur where the box is switched off or the task is stopped during cyclic or acyclic write access. In this case, shadow buffers or the NOVRAM in the EP6080-0000 ensure data consistency at the lowest level, so that the last correctly written data set can always be accessed. At application level, however, the user must take care himself through appropriate use that the application adopts consistent data, for example, at the start (e.g. continuous counters or ID recognition in the data to be saved).

Example:

Several acyclic data objects are defined from 1 to 3 that are continuously written to by the application in sequence, e.g. 3 axis positions that are determined simultaneously in the application. The power fails during write access to object 2. Object 1 now contains the current axis position 1, but objects 2 & 3 contain outdated positions. At restart, the application must not assume that it is receiving 3 axis positions originating from the same point in time.

The same side effects must be taken into account in the case of simultaneous operation of the EP6080-0000 and Persistent/Retain/Other NOVRAM data (e.g. from FC cards or CX).

#### **Operational readiness**

It is **imperative** that you ensure in your application that the box has a valid WorkingCounter WcState before beginning with writing and, in particular, reading communication! Process data delivered by an EtherCAT slave when the WcState is  $\neq 0$  (even if the data is  $\neq 0$ ) must be discarded as invalid!

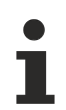

#### **CoE directory**

The functionality of the EP6080-0000 results in CoE objects being deleted or created during parameterization. Please refer to the notes  $[\triangleright 27]$  $[\triangleright 27]$  in order to ensure correct online CoE display.

### <span id="page-22-0"></span>**5.3 Cyclic memory access**

#### <span id="page-22-1"></span>**Data traffic with cyclic process data**

The user can create one set of process data with an arbitrary structure, max. 1280 bytes. This data set can be written cyclically in its entirety to the box or read by it. Individual access to the constituent parts of this data set is not possible (keyword: addressing). Control is performed by the task by means of a handshake via Control/Status Word, so that several task cycles may be necessary for saving or reading back, depending on the extent of the data and the cycle time.

When the EP6080-0000 is switched on, the regularly stored data from the last operating session are immediately available for reading via the inputs.

**Commissioning**: the cyclic process image must be created identically at inputs and outputs, max. 1280 bytes. Creation by right-clicking on "IO Inputs" or "IO Outputs".

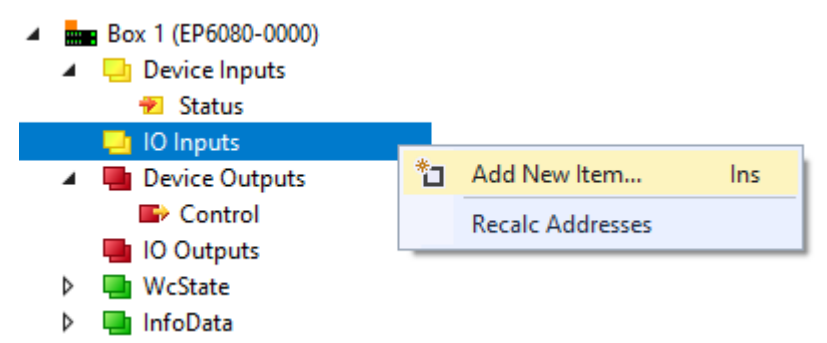

Fig. 7: Manual creation of the cyclic process data

If the input and output are created in different sizes, the box start fails: "PREOP to SAFEOP failed". If more than 1280 bytes are created, the box start fails with "Invalid SM In/Out Cfg".

- The data to be written from the task to the EP6080-0000 is output via the PDO "IO Outputs".
- The last valid data received from the EP6080-0000 arrives at the task as read data via the PDO "IO Inputs" without further action.

#### **Restriction up to and including TwinCAT 2.10**

The structure of the Input/Output data is subject to the following restriction up to TwinCAT 2.10 build 1330: all defined variables must be composed of n\*bytes; individual bits or such types of composed structures are not permissible. If such data is defined, the EP6080-0000 attains the OP state, but reports an error due to Working Counter = 1.

Examples of permissible configurations:

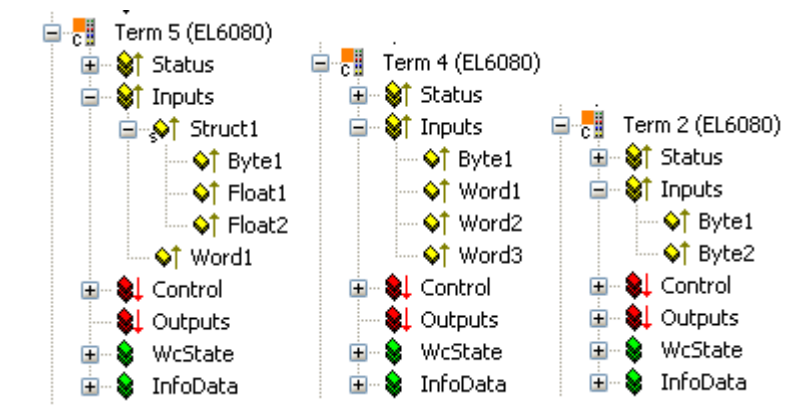

Example of an invalid configuration:

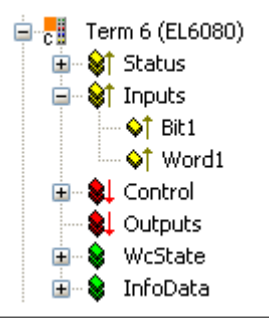

#### **Cyclic operation with handshake, recommended operating sequence:**

- 1. Output of the input data to the box, set "Control" to the value 1.
- $\Rightarrow$  If the box has successfully transferred the data, "Status" = 1 is returned.
- 2. Set "Control" to the value 0.
- 3. Wait until "Status" = 0 is returned.
	- $\Rightarrow$  The box is ready for a new write access.

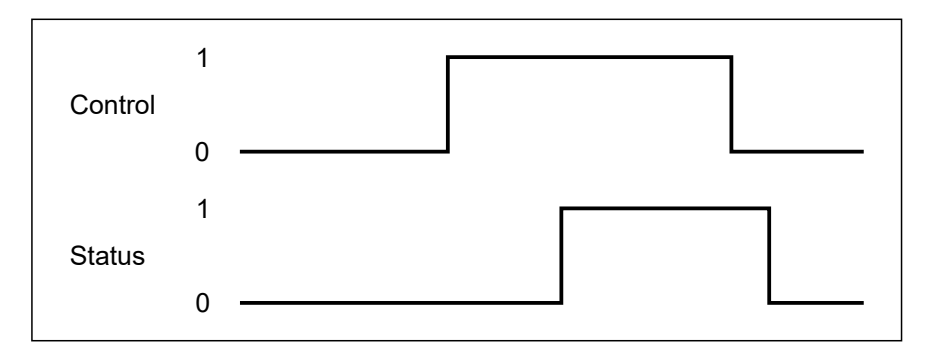

Fig. 8: Cyclic operation with handshake

Typical example of a measurement on the EL6080 for a cyclic write process according to the sequence specified above: (Beckhoff reserves the right to make unannounced changes)

- 20 bytes: 200 µs
- 1250 bytes: 2.5 ms

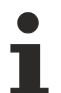

#### **Process data image and frame length**

In the case of short cycle times, an extensive process image for the EP6080-0000 can result in an Ethernet frame that is longer than the cycle time. Therefore, in order to use the entire 1280 bytes of the cyclic process image, the cycle time must be at least 200 µs.

### <span id="page-25-0"></span>**5.4 Acyclic memory access**

#### <span id="page-25-1"></span>**Data traffic with acyclic CoE access**

In acyclic access, the user can create up to 255 memory objects that may also be differently sized. These objects can be specifically accessed from the PLC task via acyclic SDO access (Service Data Objects) for writing or reading; see sample program. This read/write access proceeds considerably slower than the above-described cyclic memory access.

The created structure can only be changed in the status PREOP. It can also be generally locked to prevent further changes.

Background information: The entire memory capacity is administered in the form of CoE objects (CAN over EtherCAT). The administration data (number and byte size) is located in the object index 0x2F00 with its subindexes; the stored data itself in the CoE objects from 0x2000: 0x2000, 0x2008, 0x2010, 0x2018 etc.

A memory object in acyclic access can comprise 1 to 8190 bytes.

The following procedure is recommended in order to use acyclic access:

- [Calculation of the storage space \[](#page-25-2) $\blacktriangleright$  [26\]](#page-25-2)
- [Definition of the memory objects via the StartUp list \[](#page-26-0) $\triangleright$  [27\]](#page-26-0)
- [Access to the memory objects during operation \[](#page-30-0) $\triangleright$  [31\]](#page-30-0)

#### <span id="page-25-2"></span>**Calculation of the memory space**

The available 128 KB (131,072 bytes) of memory are subdivided as follows:

- 1280 bytes for the cyclic data
- 2000 bytes for internal administration
- x bytes as defined by the user for the acyclic data in the following
- y bytes: a shadow buffer as large as the largest memory object is kept on standby in the background.

Sample: The acyclic memory objects Obj1, Obj2 and Obj3 are defined with 1,000, 3,000 and 7,000 bytes respectively  $\rightarrow$  x = 11,000 bytes and y = 7,000 bytes. Thus 113,072 bytes of memory space remain.

#### <span id="page-26-0"></span>**Definition of the memory objects via the StartUp list**

The desired structure of the memory objects must be created once only in the status PREOP in the CoE directory in CoE object 0x2F00. This is also possible offline, i.e. without a connected box. At start-up, the EP6080-0000 checks whether the memory structure has changed and if necessary creates the objects in the memory accordingly.

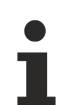

#### **Change in the data structure**

If the data structure or the object 0x2F00 is changed, all existing data in the EP6080-0000 is deleted. The data structure can be locked against modification by setting the lock object 0xF200:02.

#### **Procedure short form:**

- 1. Set "Lock" in CoE object 0xF200:02 to 0 (manually in TwinCAT or via PLC).
- 2. Enter the StartUp command for the CoE object 0x2F00 Content: number of objects + respective length in bytes. Note: complete access, byte alignment, no empty object possible, only possible in P -> S transition, 16 bit entries, max. 127 memory objects.
- 3. Reload the configuration.
- 4. For control: reload the CoE directory.
- 5. Set Locked in CoE object 0xF200:02 = 1 (manually in the System Manager or via PLC), thus locking the structure to prevent further changes.

#### **Procedure in detail:**

The procedure to specify the structure of the memory objects as required by the user is as follows:

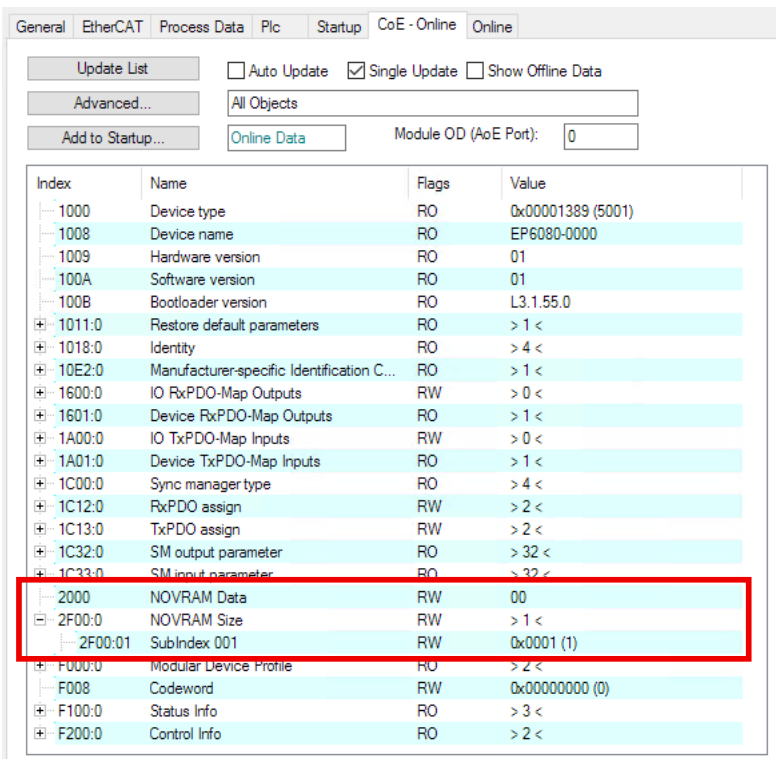

Fig. 9: Arbitrary start state of the EP6080-0000

Following startup, the EP6080-0000 contains either an already changed memory structure or the default memory structure. The CoE objects from 0x2000 and 0x2F00 are important in the following. In Figure *Any start state of the EP6080-0000*, an object of size 1 byte is already created in the EP6080-0000:

- 0x2F00:0 ("NOVRAM Size Info"): "1" = 1 memory object exists.
- 0x2F00:01 ("Subindex 001"): "0x0001" = this one memory object has been defined with a size of 1 byte.

• 0x2000 ("NOVRAM Data"): 00 - this one memory object thus bears "00" as the date of use.

Now the EP6080-0000 is to be reconfigured to the following memory structure:

- 1 byte
- 10 byte
- 256 byte
- 3 byte

i.e. a total of 270 bytes in 4 memory objects, which can each be accessed acyclically via the CoE. A corresponding entry for this must be made in the EP6080-0000's StartUp list. This list is empty by default on the EP6080-0000.

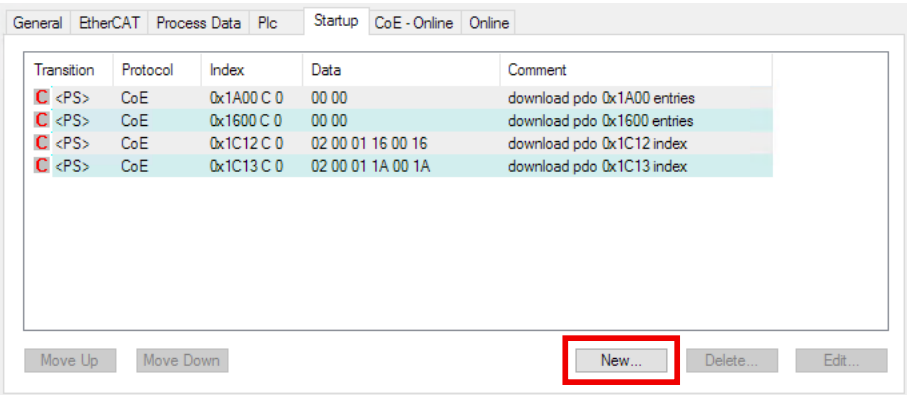

Fig. 10: Addition of a new StartUp entry

This is achieved by *New..* in the *StartUp* tab of EP6080-0000.

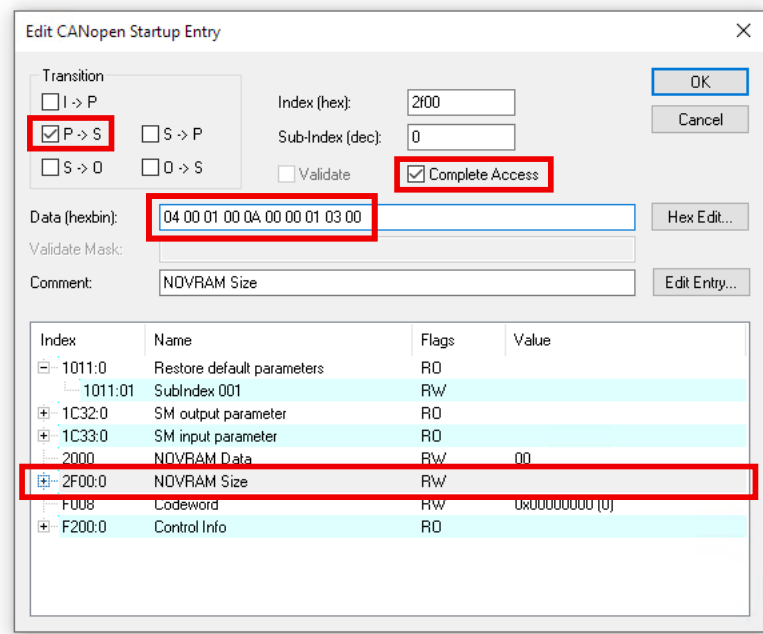

Fig. 11: Definition of the StartUp entry

A window opens in which the new StartUp entry can be defined.

- Select object 0x2F00 from the list, so that the correct values already appear in *Index/SubIndex* and *Comment*.
- "P-->S" must be selected in *Transition* (the value will be loaded to the EP6080-0000 during the state transition PREOP-->SAFEOP).
- *CompleteAccess* must be activated.

### **BECKHOFF**

• Enter the structure you require in Data, in the form "aa aa bb bb cc cc ....." aa aa: Number of desired memory objects, in hex and reverse byte order (byte alignment). bb bb, cc cc, ...: respective size definition of the objects, in hex and reverse byte order (byte alignment).

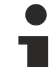

#### **StartUp list selection dialog**

If no CoE entries (see Fig. *Definition of the StartUp entry*) are offered for selection, this is because you are working offline (i.e. without a connected box) and the ESI (EtherCAT Slave Information, XML description) of the EP6080-0000 that you are using does not contain a dictionary. In this case you can also define StartUp entries entirely manually, i.e. enter Index and Subindex manually.

#### **Example**:

- aa aa = 04 00: 4 memory objects are desired.
- bb bb = 01 00: 1st memory object has a size of 1 byte (00 01 $_{\text{box}}$  = 1 $_{\text{des}}$ ).
- cc cc = 0A 00: 2nd memory object has a size of 10 bytes (00  $0A_{hex} = 10_{dec}$ ).
- dd dd = 00 01: 3rd memory object has a size of 256 bytes (01 00<sub>hex</sub> = 256<sub>dec</sub>).
- ee ee = 03 00: 4th memory object has a size of 3 bytes (00  $03<sub>hex</sub> = 256<sub>dec</sub>$ ).

Confirm with *OK*. The new StartUp entry looks like this:

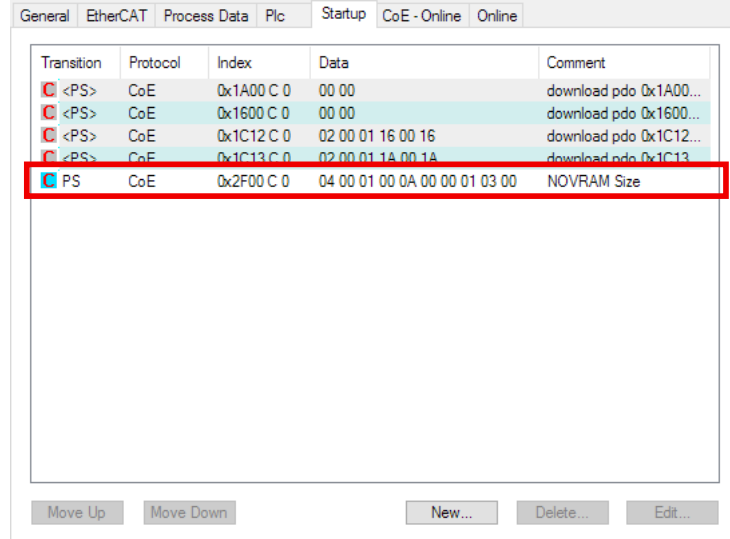

Fig. 12: New EP6080-0000 StartUp entry

This configuration must now be loaded to the EP6080-0000 and, in particular, the PREOP-->SAFEOP state transition must be run through as defined in the StartUp entry. Click the "Reload Devices" button (Fig. *Reload the configuration*):

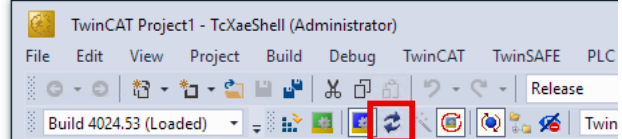

Fig. 13: Reload the configuration

The old entry is still visible in the *CoE-Online* tab.

The reason is that TwinCAT primarily only loads the values of CoE objects that are known to the System Manager. If the CoE structure changes on the device, the System Manager has to be instructed to load the new structure, which may differ from the default structure according to XML/Dictionary.

Load the reconfigured CoE directory (Fig. *Full reload of the CoE directory*):

- CoE-Online, *Advanced*...
- Double-click *AllObjects*
- then *OK*

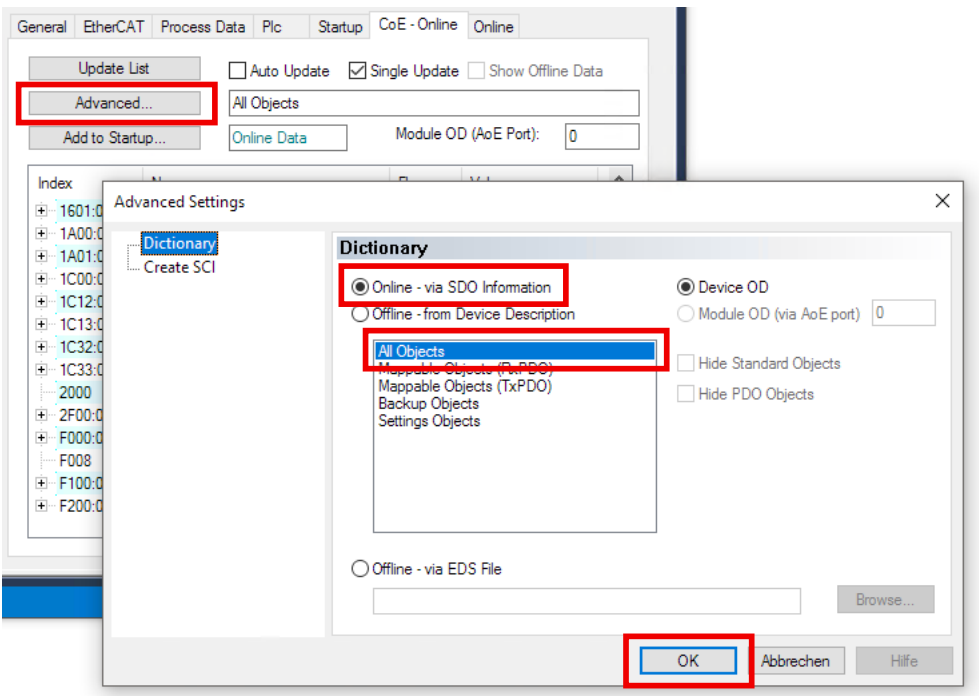

Fig. 14: Complete reload of the CoE directory

The newly defined memory objects are now visible and enabled, see Fig. *Modified CoE directory*.

- the structure information (byte size) of memory objects 1 to 4 is defined in CoE object 0x2F00, Subindex 001 to 004
- the current memory contents are displayed in the order according to associated CoE objects 0x2000, 0x2008, 0x2010 etc.

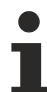

#### **Updating the CoE directory**

In order to update the display of the CoE directory, use AutoUpdate, UpdateList or the appropriate dialog under Advanced.

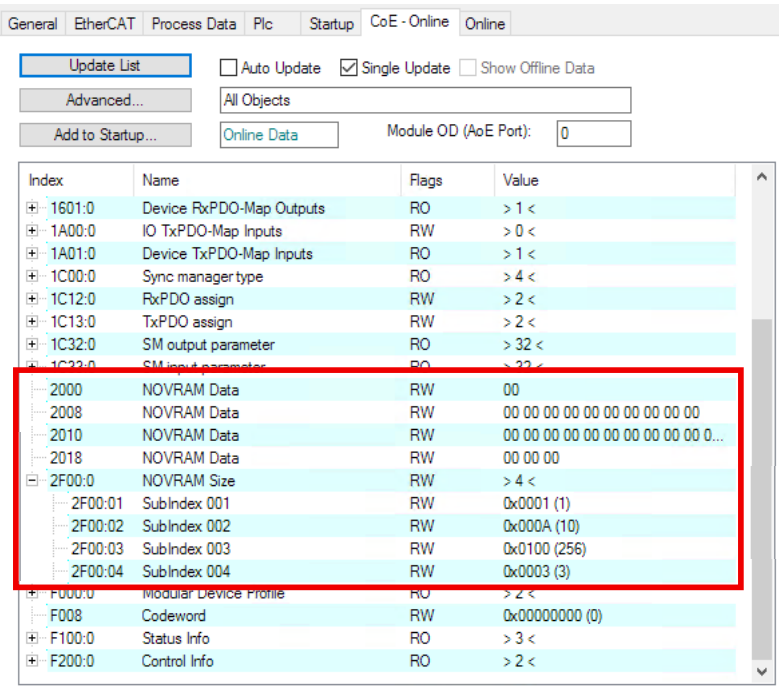

#### Fig. 15: Changed CoE directory

#### **Displaying larger CoE objects**

In the sample selected here, the content of the third memory object in the CoE object 0x2010 is not shown in the TwinCAT display, see Fig. *Changed CoE directory*, because the content is too large to be displayed. Regardless of that, the contents naturally exist.

#### <span id="page-30-0"></span>**Online access to the memory objects during operation**

Function blocks from the PLC library "Tc2\_EtherCAT" such as *FB\_EcCoESdoWriteEx* can be used for access from the PLC.

#### **Sample**

```
fbWriteCoE(
sNetId:=sAmsNetId,
nSlaveAddr:= tAmsAddr.port ,
nSubIndex:= 0,
nIndex := 16#2000 + ( (byObjectNo - 1) * 8),
pSrcBuf:= pDataForWrite,
cbBufLen:= wSizeOfData,
bExecute:= TRUE,
tTimeout:= tAdsTimeOut,
bCompleteAccess:= FALSE,
bBusy=> ,
bError=> ,
nErrId=> );
```
**Sample program**

The EL6080 documentation contains a sample program that demonstrates CoE access from a PLC program.

[Documentation on EL6080](https://www.beckhoff.com/de-de/download/83402371)

### <span id="page-31-0"></span>**5.5 Delete data**

#### <span id="page-31-2"></span>**Deleting existing data**

If the value <BECF6080> is entered in the CoE object 'Code Word' ([0xF008 \[](#page-36-0)[}](#page-36-0) [37\]](#page-36-0)) , the EL6080 deletes all existing data at the next restart (status transition INIT --> PREOP). The structure of the acyclic data is retained.

<span id="page-31-1"></span>This reset also deletes the LOCK in  $0xF200:02$  [ $\blacktriangleright$  [35\]](#page-34-0).

### **5.6 Protecting an acyclic structure against changes**

#### **Protecting an acyclic structure against changes**

If the CoE object [0xF200:02 \[](#page-34-0)▶ [35\]](#page-34-0) is set to <1>, the structure from CoE object [0x2F00 \[](#page-33-2)▶ [34\]](#page-33-2) can no longer be changed.

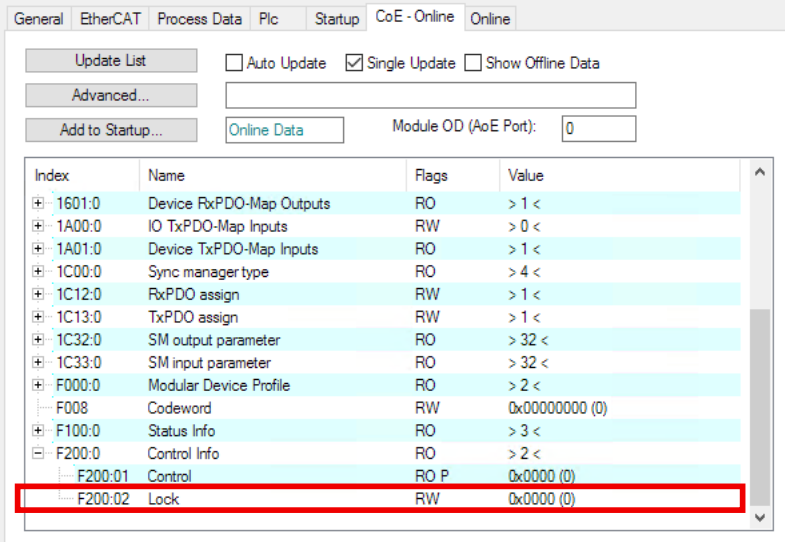

### <span id="page-32-0"></span>**5.7 Restore the delivery state**

You can restore the delivery state of the backup objects as follows:

- 1. Ensure that TwinCAT is running in Config mode.
- 2. In CoE object 1011:0 "Restore default parameters" select parameter 1011:01 "Subindex 001".

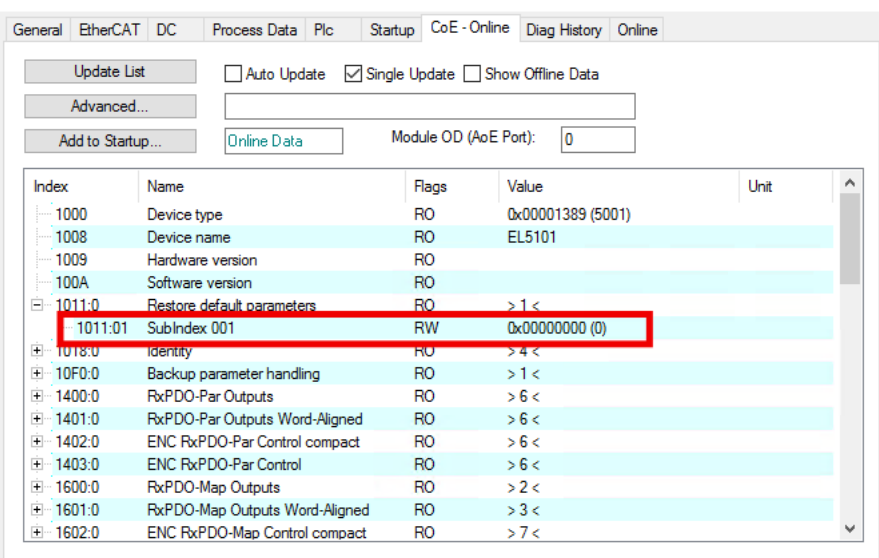

- 3. Double-click on "Subindex 001".
	- $\Rightarrow$  The "Set Value Dialog" dialog box opens.
- 4. Enter the value 1684107116 in the "Dec" field. Alternatively: enter the value 0x64616F6C in the "Hex" field.

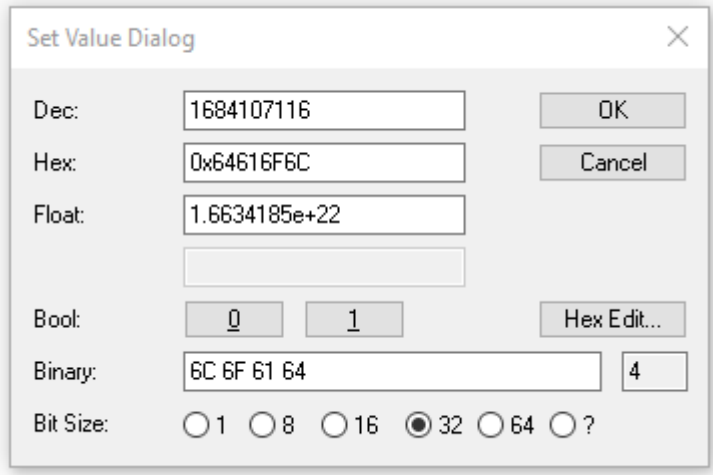

- 5. Confirm with "OK".
- $\Rightarrow$  All backup objects are reset to the delivery state.

#### **Alternative restore value**

With some older modules the backup objects can be changed with an alternative restore value: Decimal value: 1819238756 Hexadecimal value: 0x6C6F6164

An incorrect entry for the restore value has no effect.

### <span id="page-33-0"></span>**6 CoE parameters**

**EtherCAT XML Device Description**

The display matches that of the CoE objects from the EtherCAT [XML](https://download.beckhoff.com/download/configuration-files/io/ethercat/xml-device-description/Beckhoff_EtherCAT_XML.zip) Device Description. We recommend downloading the latest XML file from the download area of the [Beckhoff website](https://download.beckhoff.com/download/configuration-files/io/ethercat/xml-device-description/Beckhoff_EtherCAT_XML.zip) and installing it according to installation instructions.

**Parameterization via the CoE list (CAN over EtherCAT)**

The EtherCAT device is parameterized via the CoE-Online tab (double-click on the respective object) or via the Process Data tab (allocation of PDOs). Please note the following general CoE notes when using/manipulating the CoE parameters:

- Keep a startup list if components have to be replaced
- Differentiation between online/offline dictionary, existence of current XML description
- use "CoE reload" for resetting changes

### <span id="page-33-1"></span>**6.1 Objects for parameterization**

#### **Index 2000 NOVRAM data**

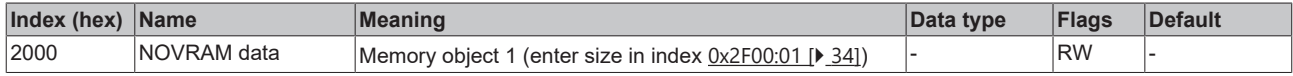

#### **Index 2008 NOVRAM data**

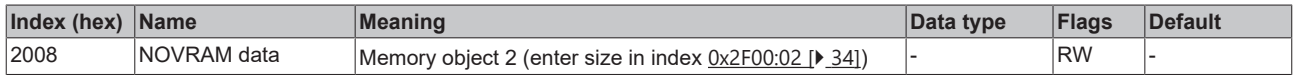

- \*
- 
- \*
- \*

#### **Index 23F8 NOVRAM data**

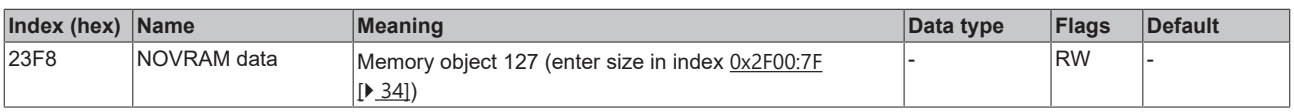

#### <span id="page-33-2"></span>**Index 2F00 NOVRAM size info**

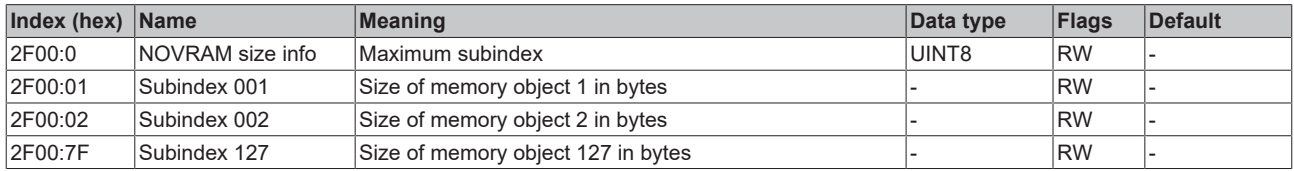

#### **Index F100 Status Info**

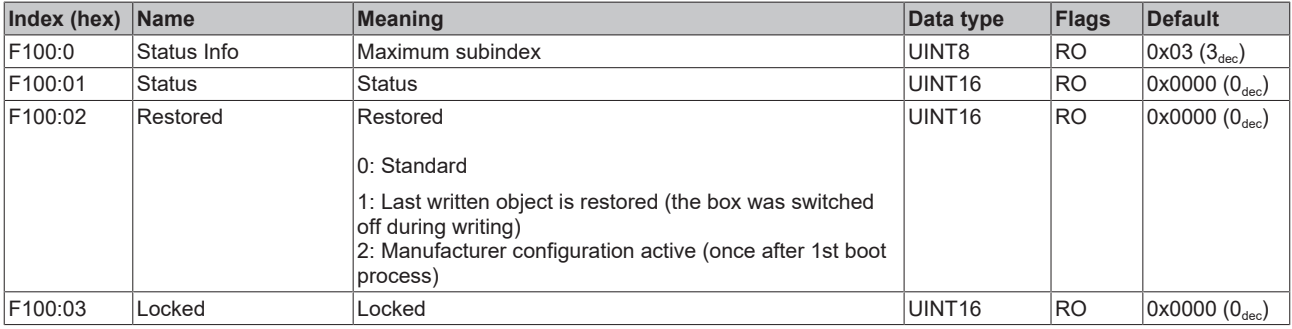

#### <span id="page-34-0"></span>**Index F200 control info**

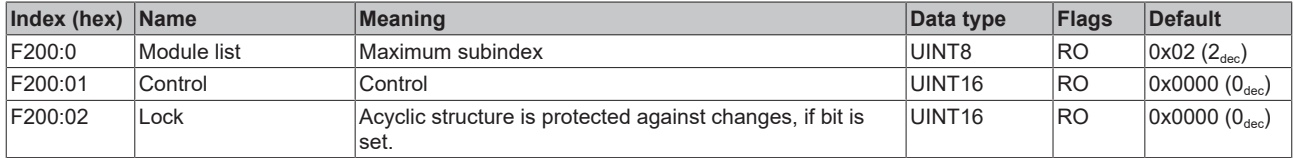

### <span id="page-35-0"></span>**6.2 Standard objects**

#### **Index 1000 Device type**

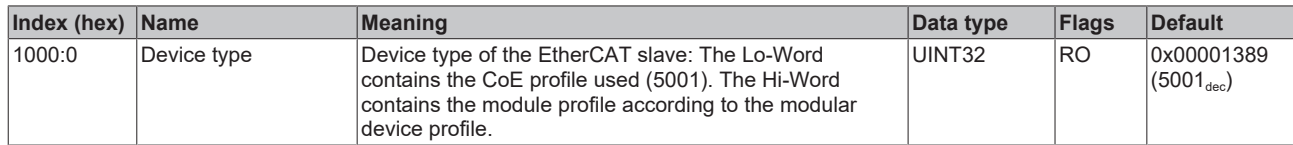

#### **Index 1008 Device name**

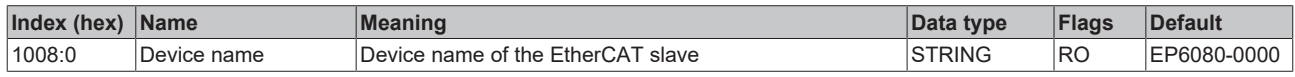

#### **Index 1009 Hardware version**

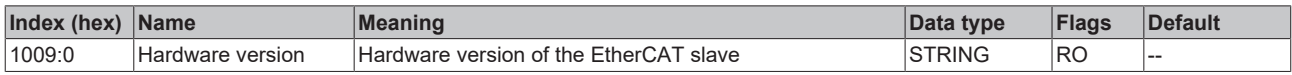

#### **Index 100A Software version**

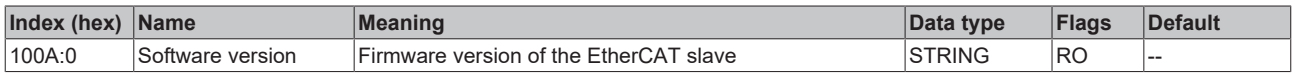

#### **Index 1018 Identity**

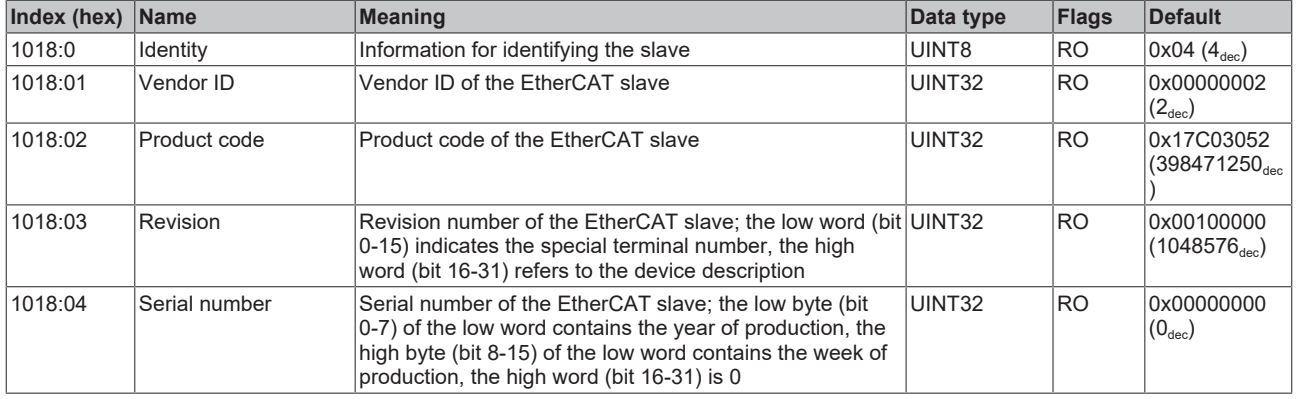

#### **Index 1601 RxPDO-Map Outputs Device**

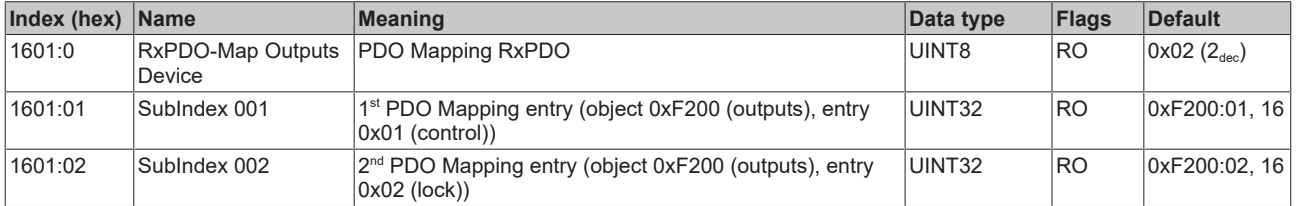

#### **Index 1A01 TxPDO-Map Inputs Device**

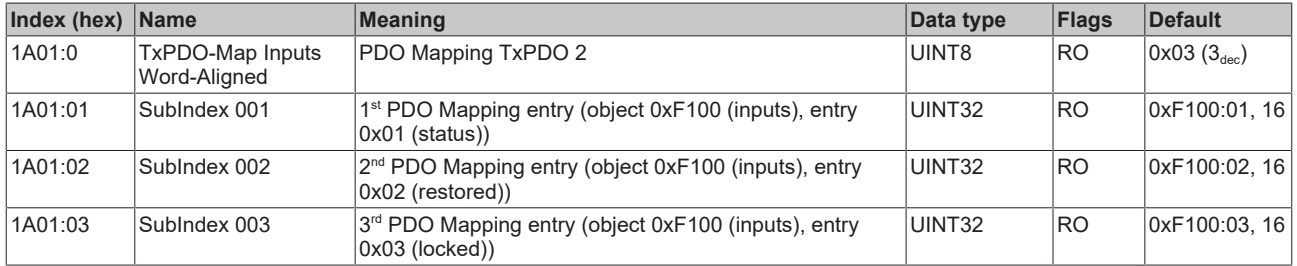

#### **Index 1C00 Sync manager type**

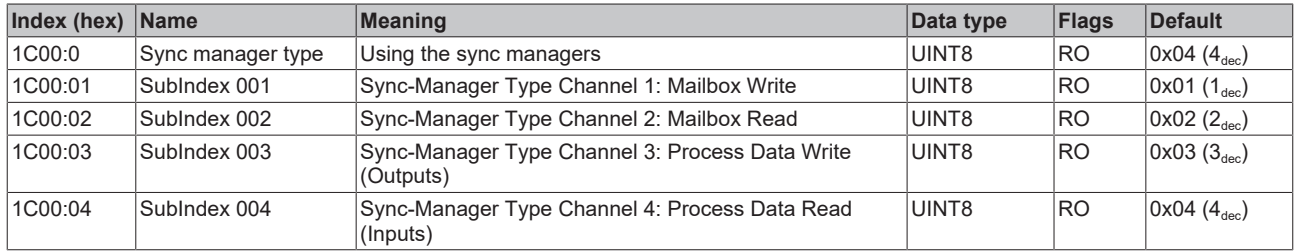

#### **Index 1C12 RxPDO assign**

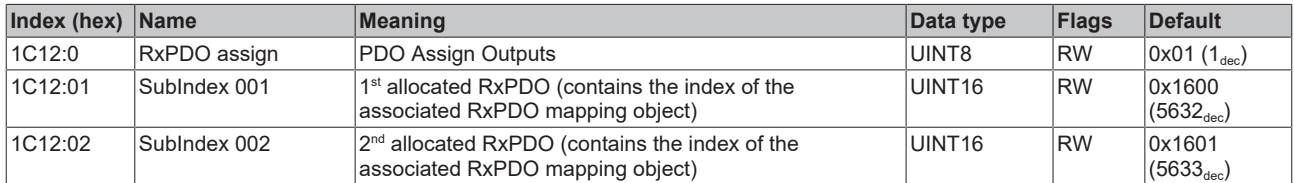

#### **Index 1C13 TxPDO assign**

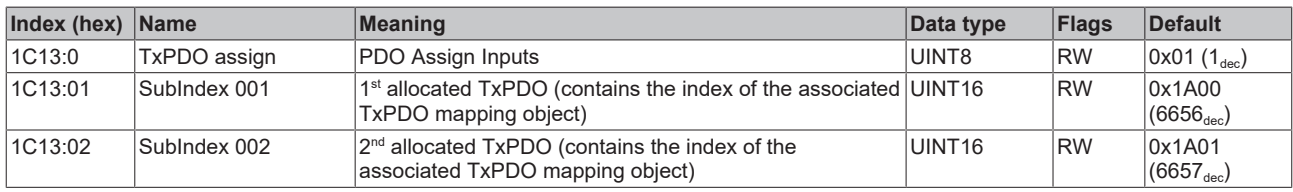

#### **Index F000 Modular device profile**

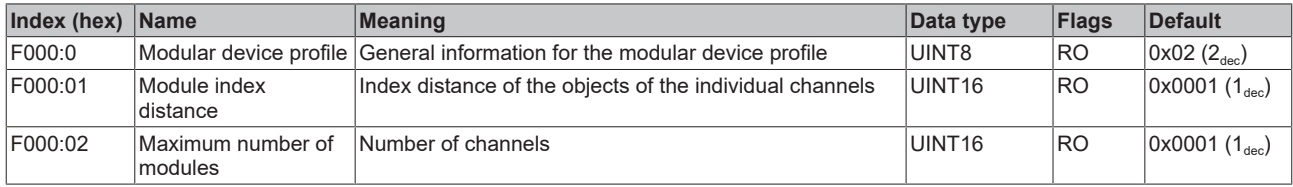

#### <span id="page-36-0"></span>**Index F008 Code word**

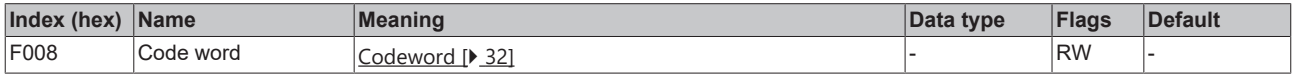

## <span id="page-37-0"></span>**7 Troubleshooting**

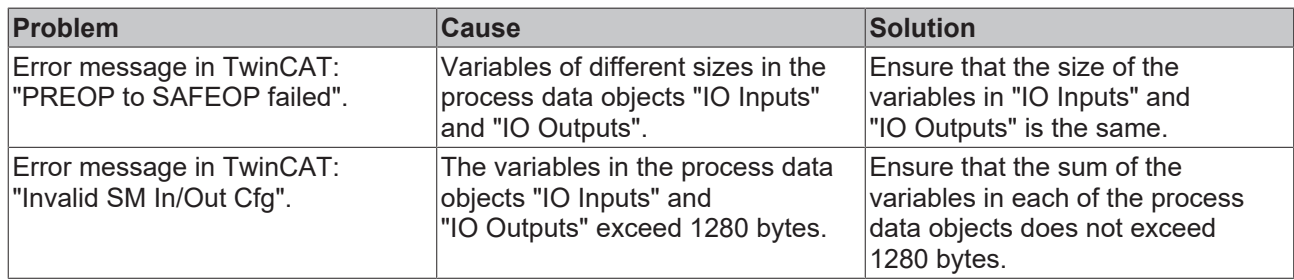

### <span id="page-38-0"></span>**8 Appendix**

### <span id="page-38-1"></span>**8.1 General operating conditions**

#### **Protection rating according to IP code**

The degrees of protection are defined and divided into different classes in the IEC 60529 standard (EN 60529). Degrees of protection are designated by the letters "IP" and two numerals: **IPxy**

- Numeral x: Dust protection and contact protection
- Numeral y: Protection against water

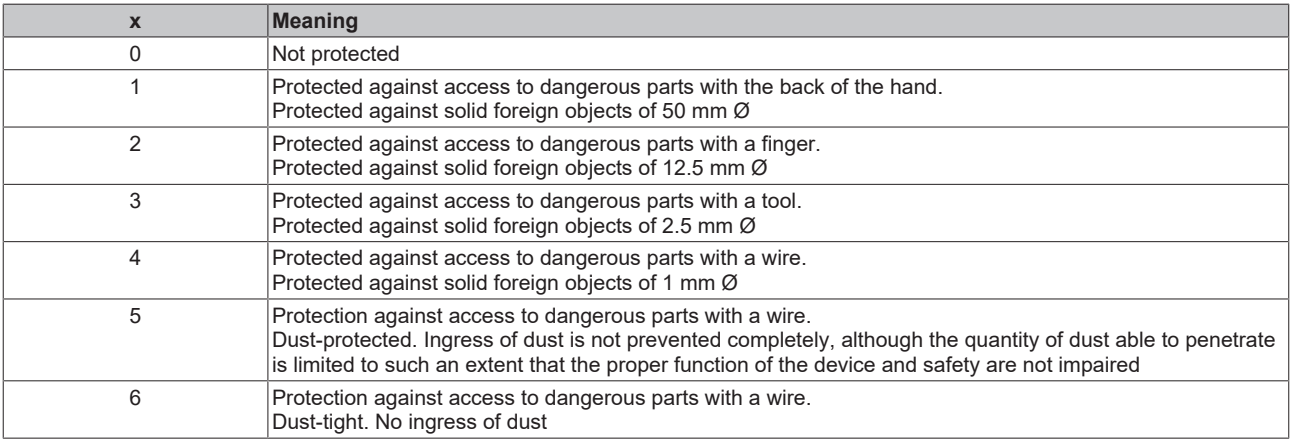

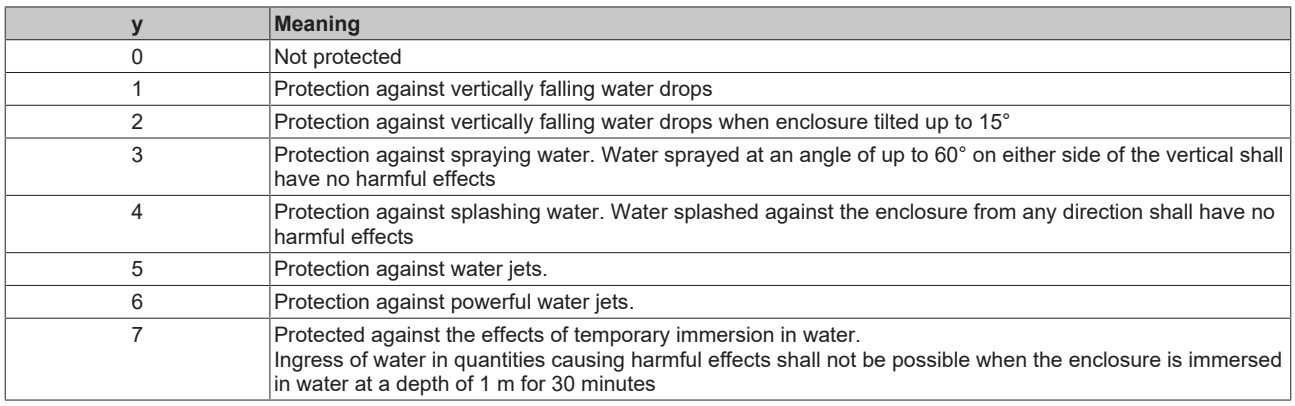

#### **Chemical resistance**

The resistance refers to the housing of the IP67 modules and the metal parts used. In the table below you will find some typical resistances.

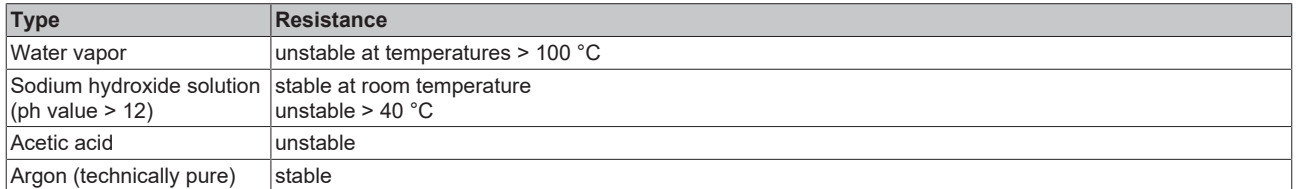

#### **Key**

- resistant: Lifetime several months
- non inherently resistant: Lifetime several weeks
- not resistant: Lifetime several hours resp. early decomposition

### <span id="page-39-0"></span>**8.2 Accessories**

#### **Mounting**

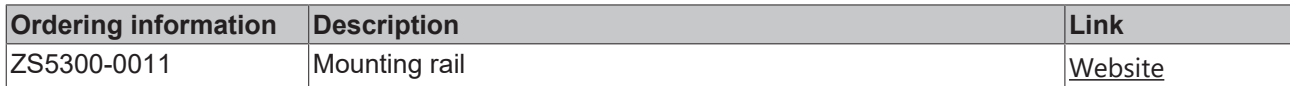

#### **Labeling material, protective caps**

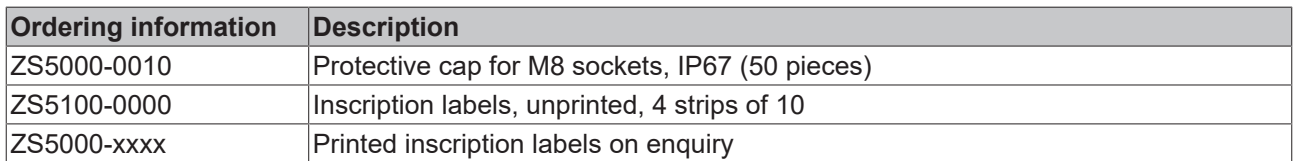

#### **Cables**

A complete overview of pre-assembled cables for fieldbus components can be found [here](https://www.beckhoff.com/en-us/products/i-o/accessories/pre-assembled-cables/).

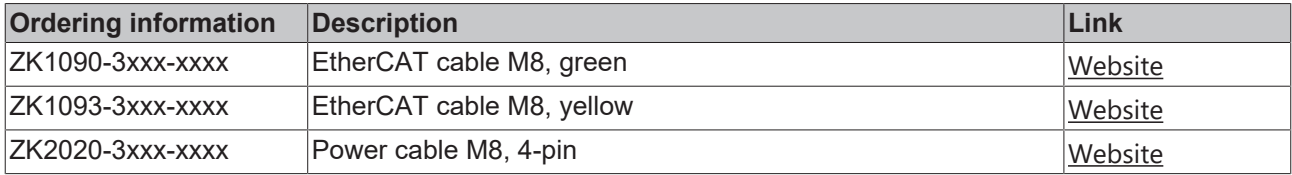

#### **Tools**

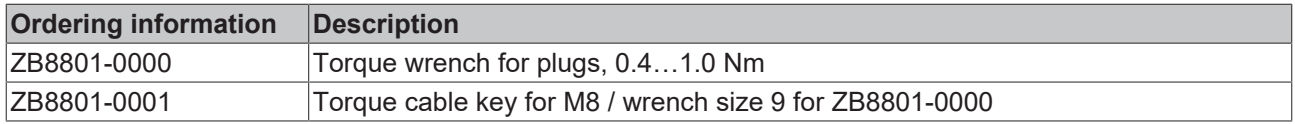

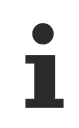

#### **Further accessories**

Further accessories can be found in the price list for fieldbus components from Beckhoff and online at [https://www.beckhoff.com](https://www.beckhoff.com/).

### <span id="page-40-1"></span><span id="page-40-0"></span>**8.3 Version identification of EtherCAT devices**

#### **8.3.1 General notes on marking**

#### **Designation**

A Beckhoff EtherCAT device has a 14-digit designation, made up of

- family key
- type
- version
- revision

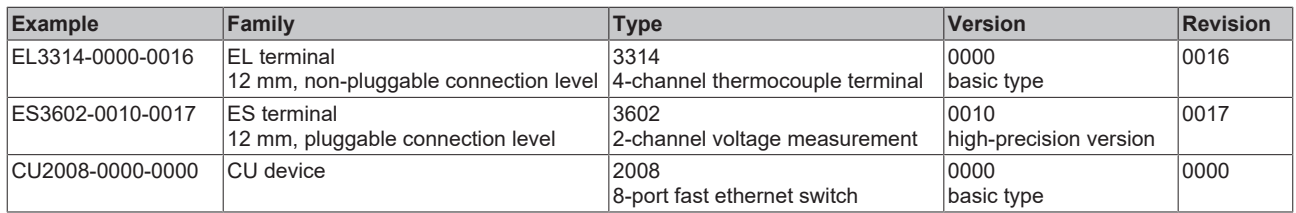

#### **Notes**

- The elements mentioned above result in the **technical designation**. EL3314-0000-0016 is used in the example below.
- EL3314-0000 is the order identifier, in the case of "-0000" usually abbreviated to EL3314. "-0016" is the EtherCAT revision.
- The **order identifier** is made up of
- family key (EL, EP, CU, ES, KL, CX, etc.)
- type (3314)
- version (-0000)
- The **revision** -0016 shows the technical progress, such as the extension of features with regard to the EtherCAT communication, and is managed by Beckhoff.

In principle, a device with a higher revision can replace a device with a lower revision, unless specified otherwise, e.g. in the documentation.

Associated and synonymous with each revision there is usually a description (ESI, EtherCAT Slave Information) in the form of an XML file, which is available for download from the Beckhoff web site. From 2014/01 the revision is shown on the outside of the IP20 terminals, see Fig. *"EL5021 EL terminal, standard IP20 IO device with batch number and revision ID (since 2014/01)"*.

• The type, version and revision are read as decimal numbers, even if they are technically saved in hexadecimal.

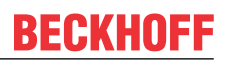

### <span id="page-41-0"></span>**8.3.2 Version identification of IP67 modules**

The serial number/ data code for Beckhoff IO devices is usually the 8-digit number printed on the device or on a sticker. The serial number indicates the configuration in delivery state and therefore refers to a whole production batch, without distinguishing the individual modules of a batch.

Structure of the serial number: **KK YY FF HH**

KK - week of production (CW, calendar week)

- YY year of production
- FF firmware version
- HH hardware version

Example with serial number 12 06 3A 02:

- 12 production week 12
- 06 production year 2006
- 3A firmware version 3A
- 02 hardware version 02

Exceptions can occur in the **IP67 area**, where the following syntax can be used (see respective device documentation):

Syntax: D ww yy x y z u

D - prefix designation ww - calendar week

yy - year

- x firmware version of the bus PCB
- y hardware version of the bus PCB
- $\overline{z}$  firmware version of the I/O PCB
- u hardware version of the I/O PCB

Example: D.22081501 calendar week 22 of the year 2008 firmware version of bus PCB: 1 hardware version of bus PCB: 5 firmware version of I/O PCB: 0 (no firmware necessary for this PCB) hardware version of I/O PCB: 1

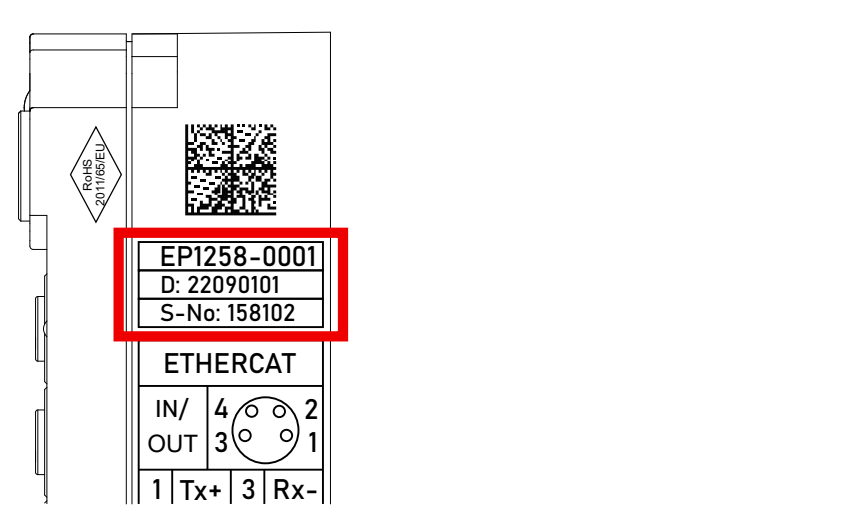

Fig. 16: EP1258-00001 IP67 EtherCAT Box with batch number/DateCode 22090101 and unique serial number 158102

### **BECKHOFF**

### <span id="page-42-0"></span>**8.3.3 Beckhoff Identification Code (BIC)**

The Beckhoff Identification Code (BIC) is increasingly being applied to Beckhoff products to uniquely identify the product. The BIC is represented as a Data Matrix Code (DMC, code scheme ECC200), the content is based on the ANSI standard MH10.8.2-2016.

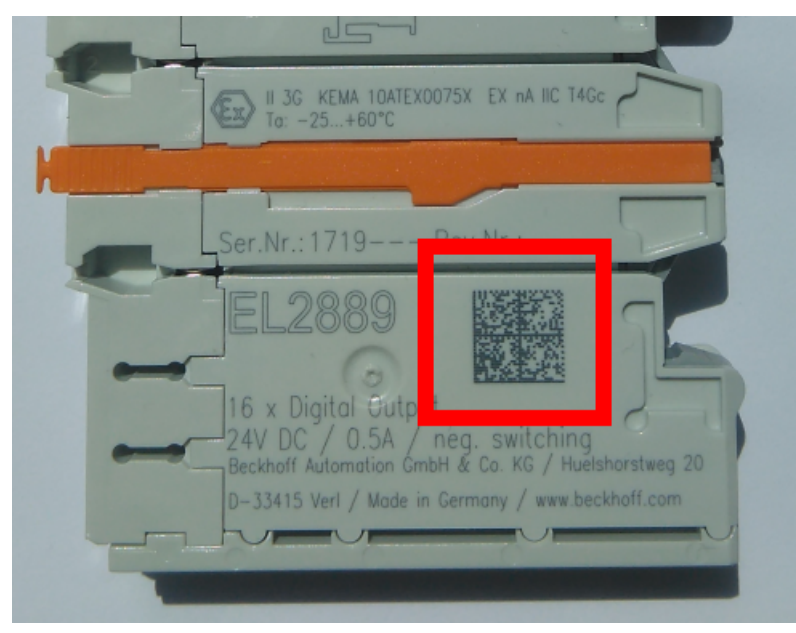

Fig. 17: BIC as data matrix code (DMC, code scheme ECC200)

The BIC will be introduced step by step across all product groups.

Depending on the product, it can be found in the following places:

- on the packaging unit
- directly on the product (if space suffices)
- on the packaging unit and the product

The BIC is machine-readable and contains information that can also be used by the customer for handling and product management.

Each piece of information can be uniquely identified using the so-called data identifier (ANSI MH10.8.2-2016). The data identifier is followed by a character string. Both together have a maximum length according to the table below. If the information is shorter, spaces are added to it.

Following information is possible, positions 1 to 4 are always present, the other according to need of production:

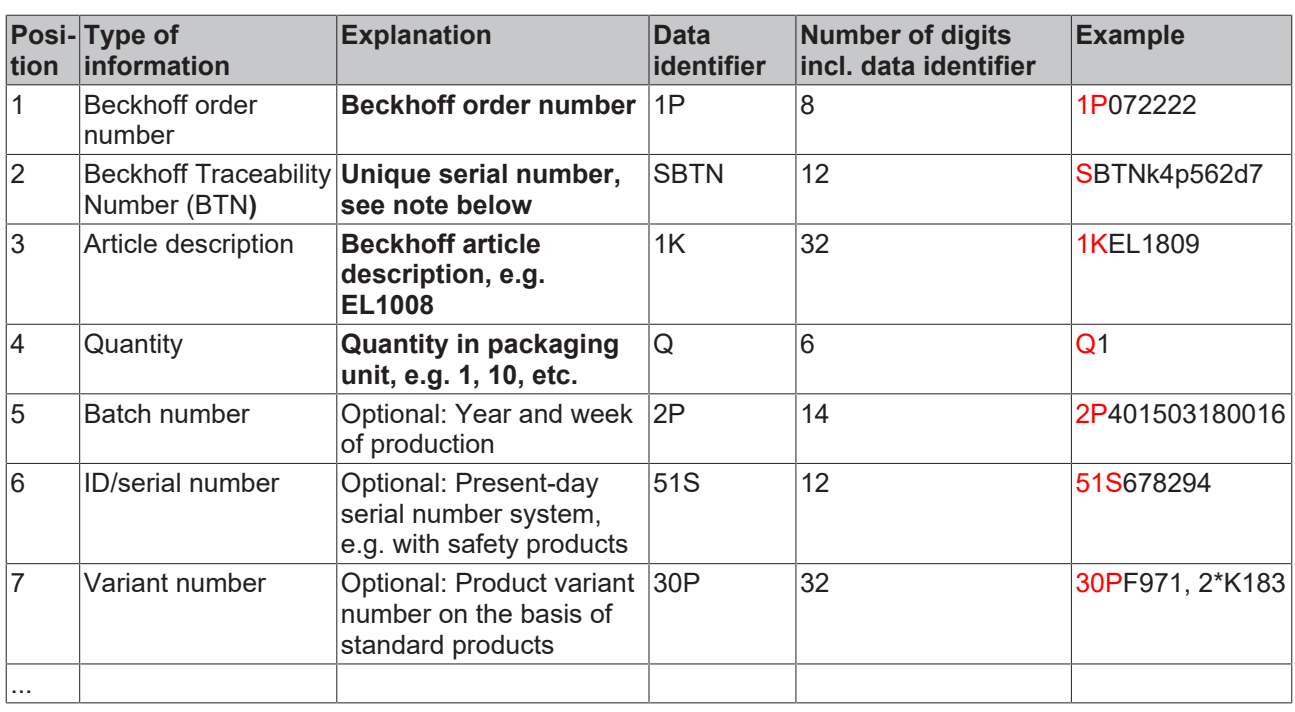

Further types of information and data identifiers are used by Beckhoff and serve internal processes.

#### **Structure of the BIC**

Example of composite information from positions 1 to 4 and with the above given example value on position 6. The data identifiers are highlighted in bold font:

**1P**072222**S**BTNk4p562d7**1K**EL1809 **Q**1 **51S**678294

Accordingly as DMC:

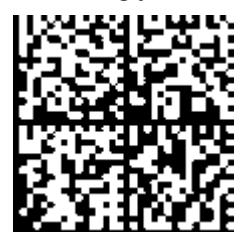

Fig. 18: Example DMC **1P**072222**S**BTNk4p562d7**1K**EL1809 **Q**1 **51S**678294

#### **BTN**

An important component of the BIC is the Beckhoff Traceability Number (BTN, position 2). The BTN is a unique serial number consisting of eight characters that will replace all other serial number systems at Beckhoff in the long term (e.g. batch designations on IO components, previous serial number range for safety products, etc.). The BTN will also be introduced step by step, so it may happen that the BTN is not yet coded in the BIC.

#### *NOTICE*

This information has been carefully prepared. However, the procedure described is constantly being further developed. We reserve the right to revise and change procedures and documentation at any time and without prior notice. No claims for changes can be made from the information, illustrations and descriptions in this information.

### <span id="page-44-0"></span>**8.3.4 Electronic access to the BIC (eBIC)**

#### **Electronic BIC (eBIC)**

The Beckhoff Identification Code (BIC) is applied to the outside of Beckhoff products in a visible place. If possible, it should also be electronically readable.

The interface that the product can be electronically addressed by is crucial for the electronic readout.

#### **EtherCAT devices (IP20, IP67)**

All Beckhoff EtherCAT devices have an ESI-EEPROM which contains the EtherCAT identity with the revision number. The EtherCAT slave information, also colloquially known as the ESI/XML configuration file for the EtherCAT master, is stored in it. See the corresponding chapter in the EtherCAT system manual ([Link](https://infosys.beckhoff.com/content/1031/ethercatsystem/2469086859.html)) for the relationships.

Beckhoff also stores the eBIC in the ESI-EEPROM. The eBIC was introduced into Beckhoff IO production (terminals, box modules) in 2020; as of 2023, implementation is largely complete.

The user can electronically access the eBIC (if present) as follows:

- With all EtherCAT devices, the EtherCAT master (TwinCAT) can read the eBIC from the ESI-EEPROM
	- From TwinCAT 3.1 build 4024.11, the eBIC can be displayed in the online view.
	- To do this, check the "Show Beckhoff Identification Code (BIC)" checkbox under EtherCAT → Advanced Settings → Diagnostics:

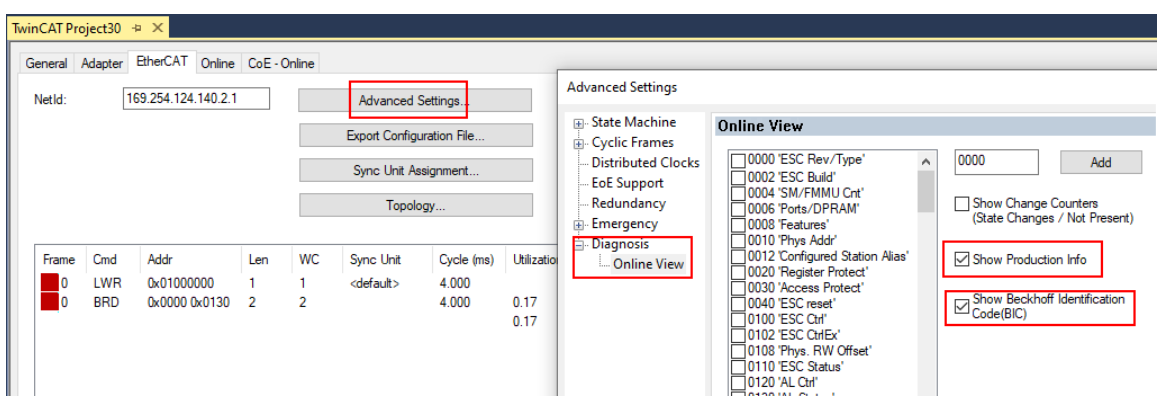

◦ The BTN and its contents are then displayed:

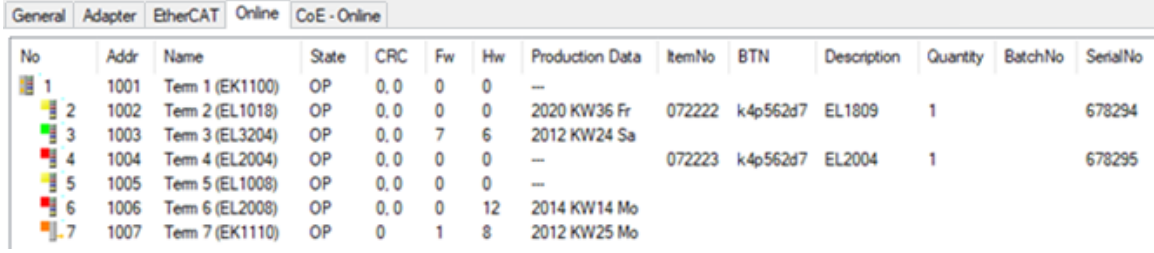

- Note: As shown in the figure, the production data HW version, FW version, and production date, which have been programmed since 2012, can also be displayed with "Show production info".
- Access from the PLC: From TwinCAT 3.1. build 4024.24, the functions *FB\_EcReadBIC* and *FB\_EcReadBTN* for reading into the PLC are available in the Tc2\_EtherCAT library from v3.3.19.0.
- EtherCAT devices with a CoE directory may also have the object 0x10E2:01 to display their own eBIC, which can also be easily accessed by the PLC:

◦ The device must be in PREOP/SAFEOP/OP for access:

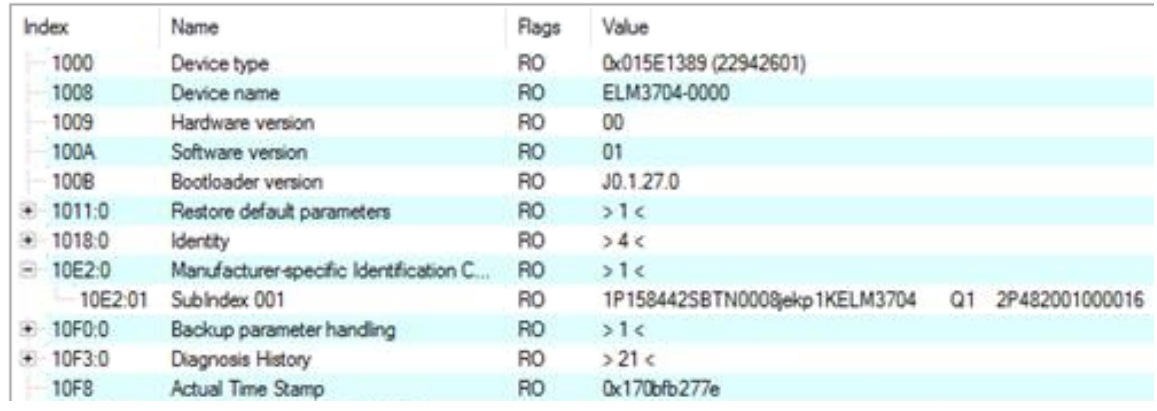

- The object 0x10E2 will be preferentially introduced into stock products in the course of necessary firmware revision.
- From TwinCAT 3.1. build 4024.24, the functions *FB\_EcCoEReadBIC* and *FB\_EcCoEReadBTN* for reading into the PLC are available in the Tc2\_EtherCAT library from v3.3.19.0
- The following auxiliary functions are available for processing the BIC/BTN data in the PLC in *Tc2\_Utilities* as of TwinCAT 3.1 build 4024.24
	- F\_SplitBIC: The function splits the Beckhoff Identification Code (BIC) sBICValue into its components using known identifiers and returns the recognized substrings in the ST\_SplittedBIC structure as a return value
	- BIC TO BTN: The function extracts the BTN from the BIC and returns it as a return value
- Note: If there is further electronic processing, the BTN is to be handled as a string(8); the identifier "SBTN" is not part of the BTN.
- Technical background

The new BIC information is written as an additional category in the ESI-EEPROM during device production. The structure of the ESI content is largely dictated by the ETG specifications, therefore the additional vendor-specific content is stored using a category in accordance with the ETG.2010. ID 03 tells all EtherCAT masters that they may not overwrite these data in the event of an update or restore the data after an ESI update.

The structure follows the content of the BIC, see here. The EEPROM therefore requires approx. 50..200 bytes of memory.

- Special cases
	- If multiple hierarchically arranged ESCs are installed in a device, only the top-level ESC carries the eBIC information.
	- If multiple non-hierarchically arranged ESCs are installed in a device, all ESCs carry the eBIC information.
	- If the device consists of several sub-devices which each have their own identity, but only the toplevel device is accessible via EtherCAT, the eBIC of the top-level device is located in the CoE object directory 0x10E2:01 and the eBICs of the sub-devices follow in 0x10E2:nn.

### <span id="page-46-0"></span>**8.4 Support and Service**

Beckhoff and their partners around the world offer comprehensive support and service, making available fast and competent assistance with all questions related to Beckhoff products and system solutions.

#### **Beckhoff's branch offices and representatives**

Please contact your Beckhoff branch office or representative for local support and service on Beckhoff products!

The addresses of Beckhoff's branch offices and representatives round the world can be found on her internet pages: [www.beckhoff.com](https://www.beckhoff.com/)

You will also find further documentation for Beckhoff components there.

#### **Support**

The Beckhoff Support offers you comprehensive technical assistance, helping you not only with the application of individual Beckhoff products, but also with other, wide-ranging services:

- support
- design, programming and commissioning of complex automation systems
- and extensive training program for Beckhoff system components

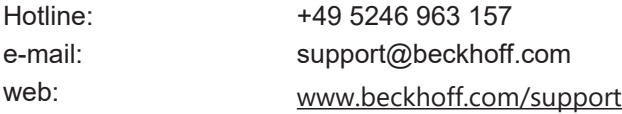

#### **Service**

The Beckhoff Service Center supports you in all matters of after-sales service:

- on-site service
- repair service
- spare parts service
- hotline service

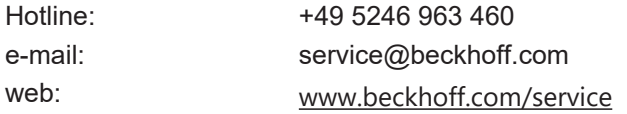

#### **Headquarters Germany**

Beckhoff Automation GmbH & Co. KG

Hülshorstweg 20 33415 Verl Germany

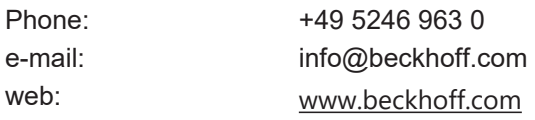

More Information: **[www.beckhoff.com/ep6080-0000](https://www.beckhoff.com/ep6080-0000)**

Beckhoff Automation GmbH & Co. KG Hülshorstweg 20 33415 Verl Germany Phone: +49 5246 9630 [info@beckhoff.com](mailto:info@beckhoff.de?subject=EP6080-0000) [www.beckhoff.com](https://www.beckhoff.com)

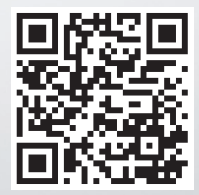